# 国際教養大学 研究費執行マニュアル 2024

Ver. 1.00 2024.04.01 2024 年度版作成

# 2024 年 4 月 応用国際教養教育推進課 研究支援チーム

改定履歴

| Ver  | 日付           | 改訂内容                   |
|------|--------------|------------------------|
| 1.00 | 2024, 04, 01 | 2024年度版作成 (2023年度版を改訂) |
|      |              |                        |

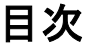

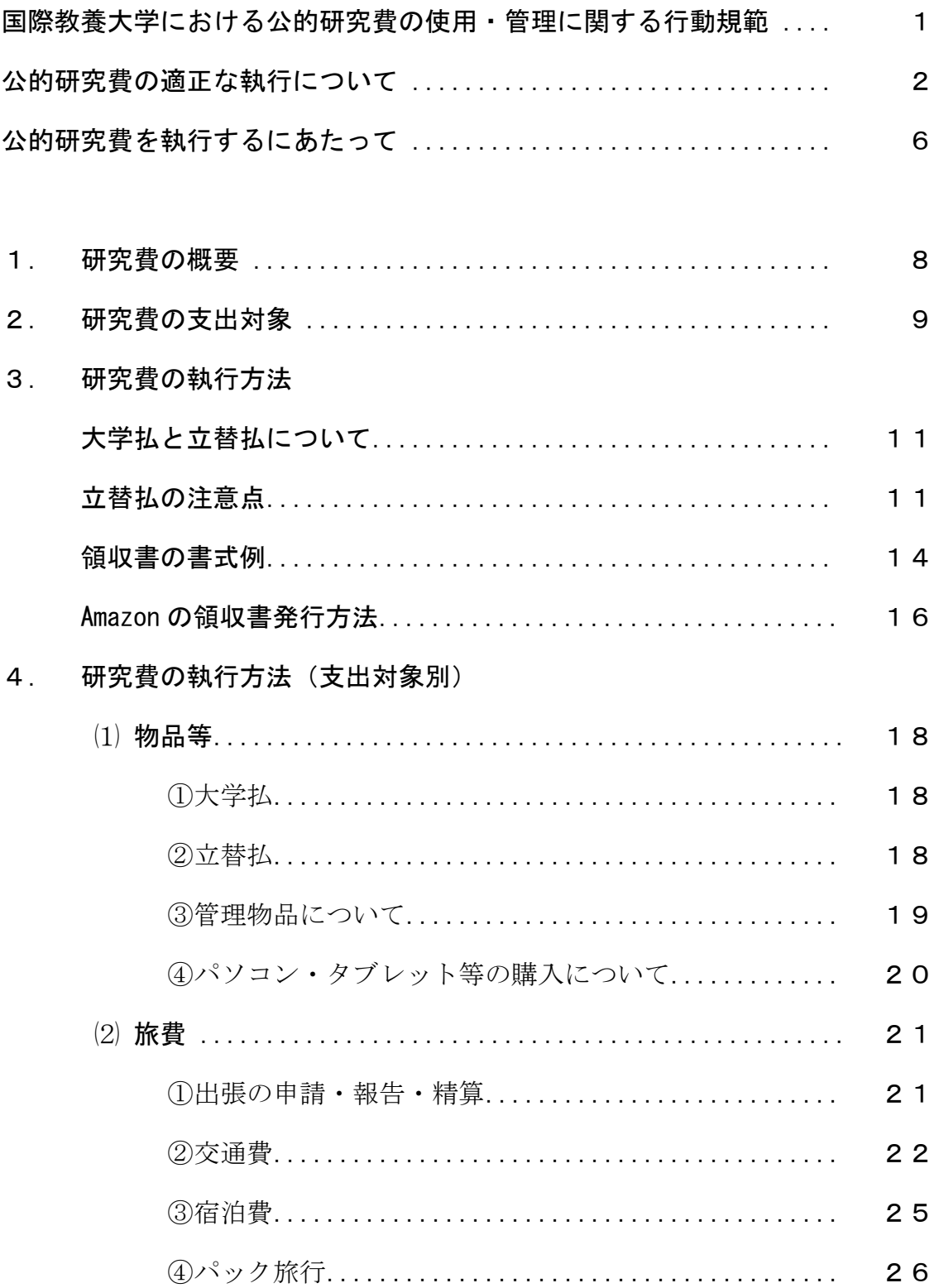

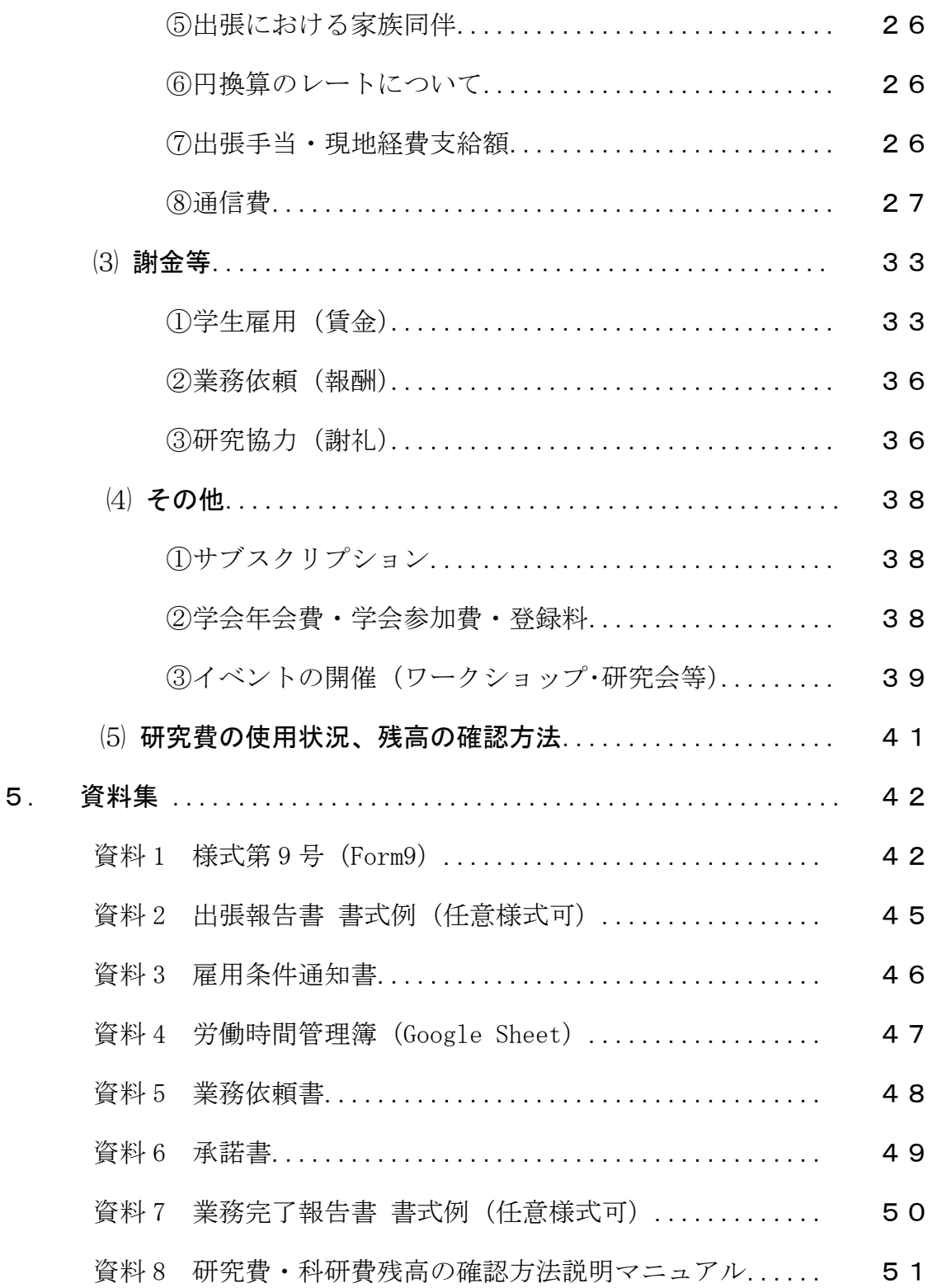

国際教養大学では、学術研究の信頼性と公正性を確保するとともに、研究者及び研究者の研 究活動を支援する事務職員に対して、それぞれの立場での自覚と適正な行動を促すため、

「国際教養大学における公的研究費の使用・管理に関する行動規範」を制定しています。

これにより、国際教養大学は、社会的責任を十分自覚して適切な研究活動を行うとともに、 研究費等の適正な使用に努めます。

国際教養大学における公的研究費の使用・管理に関する行動規範

平成 26 年 12 月 18 日制定

公立大学法人国際教養大学(以下「本学」という。)は、公的研究費の適正な使用・管 理を目的として、ここに行動規範を定める。本学において研究活動に携わる者(以下「研 究者」という。)と研究活動の支援及び管理に携わる者(以下「事務職員」という。)は、 以下の行動規範を遵守しなければならない。

- 1 研究者及び事務職員は、公的研究費の原資が国民の税金等で賄われていることを認 識し、公的研究費を適正かつ効率的に使用・管理しなければならない。
- 2 研究者及び事務職員は、公的研究費の使用・管理にあたり、関係法令及び本学諸規定 (以下「関係法令等」という。)を遵守しなければならない。
- 3 研究者は、研究計画に基づき、公的研究費の計画的な使用に努めなければならない。 また事務職員は、研究活動の特性を理解し事務処理を行わなくてはならない。
- 4 研究者及び事務職員は、公的研究費の取扱いに関する研修等に積極的に参加し、関係 法令等に係る知識習得に努めなければならない。
- 5 研究者及び事務職員は、公的研究費の使用・管理にあたり、取引業者との関係におい て国民の疑惑や不信を招くことのないよう公正に行動しなければならない。
- 6 研究者及び事務職員は、相互理解と連携を図り、公的研究費の不正使用を未然に防止 するよう努めなければならない。
- 7 研究者及び事務職員は、関係法令等に違反して不正を行った場合は、処分と法的責任 を負わなければならない。

#### 公的研究費の適正な執行について

 公的研究費(教員研究費を含む)とは文部科学省または文部科学省が所管する独立行政法人か ら配分される競争的外部資金(科研費等)のほか、運営費交付金、受託研究費等を財源として本 学で使用されるすべての研究資金を指します。

 公的研究費の不正防止については、文部科学省より「研究機関における公的研究費の管理・監 査のガイドライン(実施基準)」(平成 19 年 2 月 15 日(令和 3 年 2 月 1 日改正))が示されてお り、本学においても、規程等整備するなど厳正な執行・管理が求められているところです。

 公的研究費の適正執行については、以前から周知徹底を図っておりますが、教員の皆さまには、 今後も適正に研究費を執行していただくようお願いいたします。

#### (1) 国際教養大学における公的研究費の運営・管理の実施体制

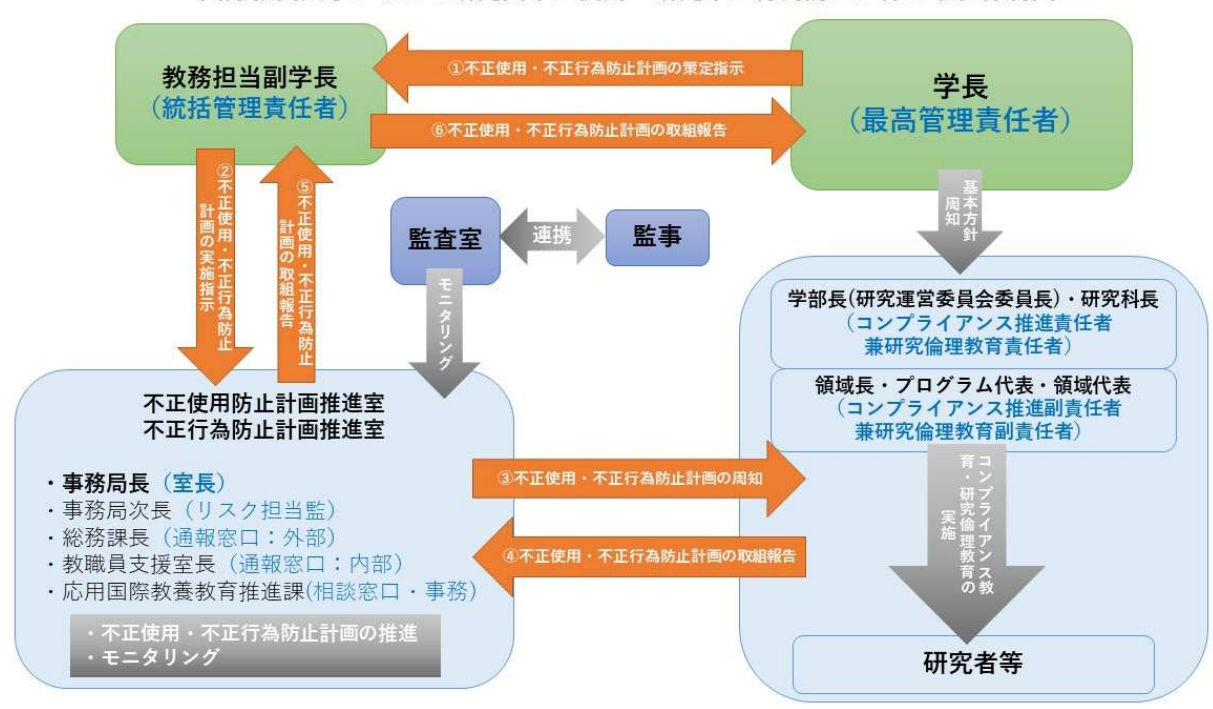

国際教養大学における研究費不正使用・研究不正行為防止に係る取組体制図

#### ① 最高管理責任者:学長

公的研究費の不正使用の防止について最終責任を負う。

#### ② 統括管理責任者:教務担当副学長

- 最高管理責任者を補佐し、研究費の不正使用の防止について本学全体を統括する責任 と権限を有する。
- 不正使用防止計画を策定し、これを実施する。

# ③ コンプライアンス推進責任者:国際教養学部長、グローバル・コミュニケーション実践 研究科長

統括管理責任者の指示のもと、以下の事項を行う。

- 不正使用防止計画を実施し、実施状況を統括管理責任者に報告する。
- 研究者等(研究活動及び研究費の運営管理に携わる全ての者)に対しコンプライアン ス教育を実施し、受講状況及び理解度を把握し、未受講の研究者等及び理解が低い研 究者等に対し必要な指導を行う。
- 研究者等が適切に研究費の管理及び執行を行っているか等をモニタリングし、必要に 応じて改善を指導する。
- 研究者等に対し、誓約書の提出を求める。

#### ④ 相談窓口:応用国際教養教育推進課

研究活動及び研究費の運営・管理に関する相談を受け付ける窓口

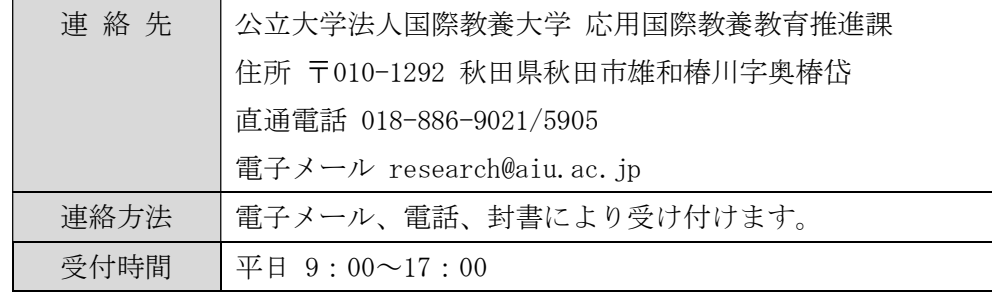

#### ⑤ 通報窓口:教職員支援室

研究活動における不正行為及び研究費の不正使用に関する通報及び情報提供を受け付 ける窓口

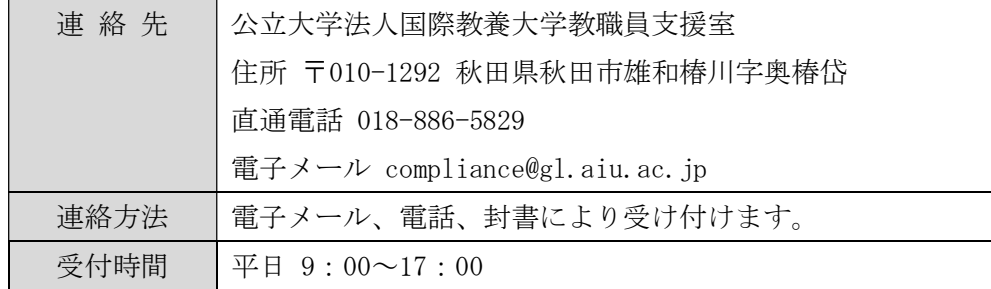

#### (2) 研究費の不正な使用とは

 公的研究費の不正な使用とは、大きく分けて「物品購入に係る不正」、「旅費に係る不正」、 「人件費(賃金・謝金等)に係る不正」があります。

#### ① 物品購入に係る不正

- 架空請求… 実際には購入していない物品を購入したことにして、その代金を業者 に「預け金」として管理させ、他の物品の購入等に使用すること。あ るいは、納品検収した物品等を業者に持ち帰らせること等により、支 払われた購入代金を別の用途に流用すること。
- 換 を… 購入した換金性の高い物品 (パソコン等)を換金し、それにより得た 代金を別の用途に使用すること。
- 品名替え… 研究費の支出対象とならない物品を購入するため、業者に虚偽の会計 書類(領収書や請求書等)を作成させて、精算手続きを行うこと。
- 期 ず れ… 納品が間に合わないにも関わらず、年度内に納品されたかのような虚 偽の納品書を業者に作成させ、精算手続きを行うこと。

#### ② 旅費に係る不正

- カラ出張… 出張した事実が無いにも関わらず、実際に出張したように装った 虚偽の出張申請や報告をもって、精算手続きを行うこと。
- 水増し請求… 格安航空券等を購入したにも関わらず、正規料金や別の経路との 差額を加えて虚偽の会計書類(見積書や領収書)をもって精算手続 きを行うこと。あるいは、実際の出張が出張申請より短い期間や少 ない費用となったにも関わらず、修正処理をせずに精算手続きを 行うこと。その他、実際の出張事実と異なる旅費請求を行うこと。
- 二 重 請 求… 他の研究機関等から旅費の支給を受けたにも関わらず、同じ出張 の旅費を請求し、二重に旅費を受給すること。

#### ③ 人件費(賃金・謝金等)に係る不正

- カラ 謝 金… 勤務した事実がないにも関わらず、実際に勤務したように装った 虚偽の出勤簿や報告書等をもって、賃金・謝金を請求すること。
- 水増し請求… 勤務した日数や時間数を水増しした出勤簿や報告書等の書類を作 成して、賃金・謝金を請求すること。

 上記のような行為は一切認められませんので絶対に行わないでください。公的研究費の使 用に関して不明な点がある場合は、事前に研究支援チーム (research@aiu.ac.jp) に相談して ください。

#### (3) 国際教養大学における研究活動上の不正防止に向けた対策関係規程等

以下の規程等については、国際教養大学公式ホームぺージで公表しています。 https://web.aiu.ac.jp/about/disclosure/research/

【公的研究費の不正防止に向けた対策関係】

- 国際教養大学研究費の使用·管理に関する行動規範
- 国際教養大学における研究費不正使用・研究不正行為防止に係る取組体制図
- 国際教養大学における研究費の不正使用防止に関する基本方針
- 国際教養大学における研究費の不正使用の防止等に関する規程
- 国際教養大学研究費不正使用防止計画
- 国際教養大学定款
- 国際教養大学研究費規程
- 国際教養大学会計規程
- 国際教養大学会計組織等規程
- 国際教養大学金銭出納事務規程
- 国際教養大学契約事務規程
- 国際教養大学旅費規程
- 国際教養大学教職員就業規程
- 国際教養大学懲戒手続規程
- 国際教養大学内部監査規程
- 国際教養大学科学研究費補助金及び学術研究助成金取扱規程
- 国際教養大学物品購入等契約に係る取引停止等の取扱基準

以下のガイドラインについては、文部科学省ホームページで公表しています。

https://www.mext.go.jp/a\_menu/kansa/houkoku/1343904\_21.htm

● 「研究機関における公的研究費の管理・監査のガイドライン (実施基準)」平成 19年2 月 14 日(令和 3 年 2 月 1 日改正)文部科学大臣決定

#### 公的研究費を執行するにあたって

 国際教養大学では、教員研究費などの学内助成制度を整えて教員の研究活動を推進していま す。また、科研費などの競争的外部資金についても、大学として機関管理を行っています。

 研究費を使って研究活動を実施することは、研究の効果的かつ効率的な推進、成果の創出に 不可欠です。一方で、研究費の使用で不正や不適切な事案が生じた場合には、当該教員はもと より、その教員が所属する研究機関への競争的外部資金の配分停止など、大学及び他の所属教 員にも大きな影響が生じます。

 執行ルールを順守することで適正に研究費を活用できますので、研究費の有効かつ適正な使 用に努めていただきますようお願いいたします。

#### (1) 研究費は給与所得ではありません

大学が支給する研究費に関する所得税の取扱いについては、国税庁長官通達(昭和 33 年 8月20日 国税庁 直所 2-59)によって、以下のように定められています。

- ① 個人研究費、特別研究費、研究雑費又は研究費補助等の名目で、教授等の地位又は 資格等に応じ、年額又は月額により支給されるものについては、大学が当該教授等 からその費途の明細を徴し、且つ、購入に係る物品がすべて大学に帰属するもので ある等、大学が直接支出すべきであったものを当該教授等を通じて支出したと認め られるものを除き、当該教授等の給与所得とすること。
- ② 大学から与えられた研究題目又は当該教授等の選択による研究題目の研究のため に必要な金額としてあらかじめ支給される研究奨励金のようなものについては① に準じて取り扱うこと。

研究費として大学から配分される費用は、その研究計画に基づき大学が直接支出するべき ものと考えられ、研究費が配分された教員へ、当該研究費に対する所得税は課税されてい ません。給与所得の一部ではありませんので、教員の裁量で自由に研究費を使用すること はできません。研究計画に基づいた研究費の執行となるよう留意してください。

#### (2) 研究費の出し手(費用負担者)に対する説明責任があります

教員研究費は運営費交付金を基盤とする大学予算により配分されており、また科研費など の競争的外部資金は国の助成金等によって成り立っています。そのため、研究費の出し手 (費用負担者)である国民に対して、使途や成果の説明責任を負います。一般的に、研究 費の出し手が理解できるような使途、支出の仕方となるように努めてください。理解の難 しい執行の際には、丁寧な説明をお願いします。

#### (3) 研究費は制度ごとに目的があります

複数の研究費を持っている場合、予算に余裕のある研究費から購入・支出したいと考える ことがあるかもしれません。しかし研究費は制度ごとにその目的があるため、当該制度の

目的と異なる研究費の執行は行わないようにお願いします。複数の研究費(学内外とも) を合算して、一つの目的のために支払うことは、研究費それぞれに対して目的外使用の疑 義が生じますので注意してください。

#### (4) モニタリングについて

研究支援チームでは、上記 3 点に照らして研究費執行の確認をしています。計画と執行の 関係が不明確である場合には追加の説明をお願いすることがありますので、ご協力をお願 いします。

#### (5) 監査の実施について

本学では、研究費執行ルールに基づいて適正な執行・管理が行われているかの監査を毎年 実施しています。本学監事による監査(監事監査)、秋田県監査委員事務局による監査(県 監査)は、研究費だけではなく大学予算全体を対象に行われますが、その実施状況及び結 果は、理事長及び秋田県知事に報告することが義務付けられています。

また、監査室による内部監査は、科研費等、文部科学省の競争的研究費を監査対象として おり、その実施状況及び結果は、理事長及び文科省に報告することが義務付けられていま す。

【監査室による内部監査】

- **定期監査**:適正な執行がなされているか、支払証拠資料の確認を行う。また、備品登 録や寄付受入れなどの手続きが適切に行われているかどうかも確認する。
- リスクアプローチ監査:不正使用が発生するリスク要因となりうる事項に着目し、毎 年一定数を抽出して重点的な調査を行う。書類上の確認のみならず、実際の購入物品 の納品状況及び仕様状況の確認、出張、研究補助者等の勤務実態など事実関係等を確 認する。

研究費の使用については、いつ監査を受けても問題がないよう、書類の整備及び購入した 物品の適正な管理をお願いします。

#### はじめに

本マニュアルは、学内研究費、科研費、その他の学外研究費の執行に適用されます。ただし、 使用する資金により、執行ルールが異なる場合があります。

研究費の執行には、"rakumo Workflow"(以下 rakumo)を通しての申請が必須となります。 rakumo についての詳細は、【別紙】で確認してください。

#### 1. 研究費の概要

#### ● 学内研究費:教員研究費

基礎研究の推進を図るとともに、教育効果を高めることを目的に大学予算から配分される 研究費。

#### 教員研究費年間配分上限額:350,000 円(専任教員)、175,000 円(特任教員)

#### 学外研究費:科学研究費助成事業(科研費)等

 学外でも様々な研究助成金があり応募することができます。学外の研究費についても、 原則として本学の定めるルールに則って執行することとなりますが、資金の種類によって 執行ルールが一部異なる場合もありますので、ご不明な点は、応用国際教養教育推進課研 究支援チーム(以下研究支援チーム)にご相談ください。

 なお、学外研究費の公募情報は、"rakumo Board"に随時アップデートされます。 (※ "rakumo Board"は Google アプリランチャーからアクセス可能です。)

これら公的研究費は、税金等を財源としており、厳正な監査の対象となっています。金額の 多寡にかかわらず全て情報公開の対象となりますので、適正な執行を行ってください。必要 に応じて、学長の命令により研究費執行に関する調査を行う場合があります。研究費の執行 に際しては公立大学法人国際教養大学研究費規程、国際教養大学における研究費の不正使用 の防止等に関する規程、同会計規程、同金銭出納事務規程、同旅費規程等が適用されます。

# 2. 研究費の支出対象

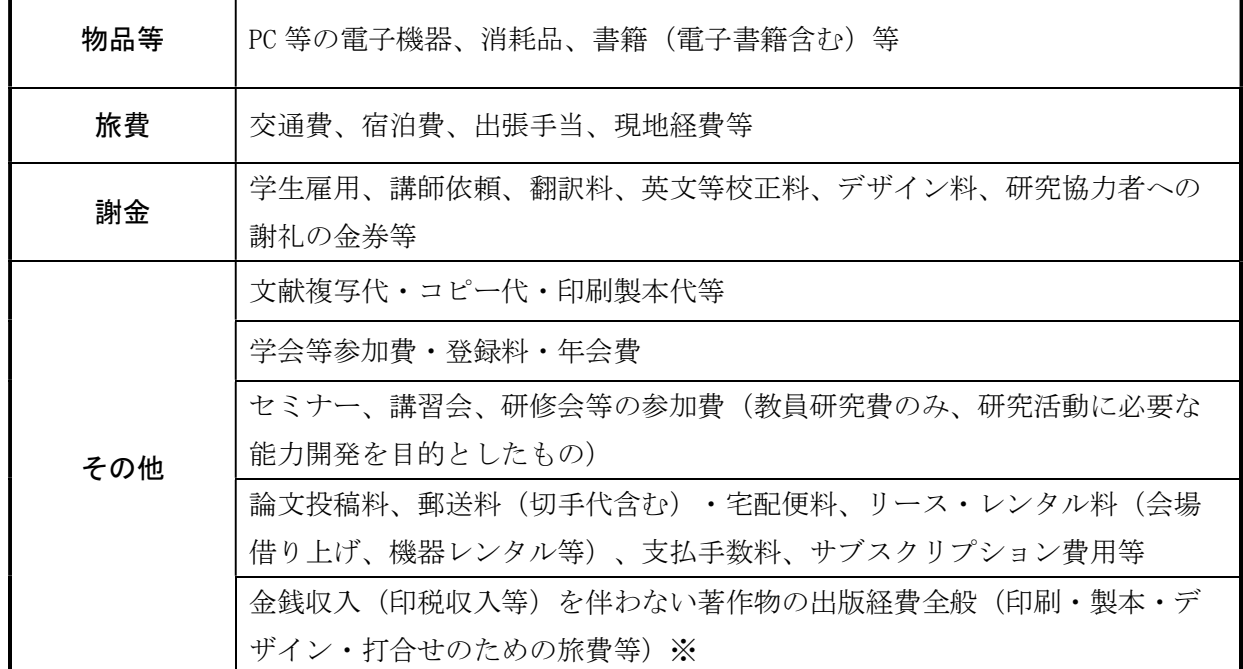

# ● 研究費による支出の対象となる主なもの (研究活動に直接必要な経費であること)

※ 金銭収入を得ていない/得ない旨を rakumo の remarks 欄に入力するか、説明のための別 紙を作成し、rakumo 申請に添付してください。契約書等の補足書類があれば併せて添付 するようにお願いします。

## ● 研究費による支出の対象とならない主なもの

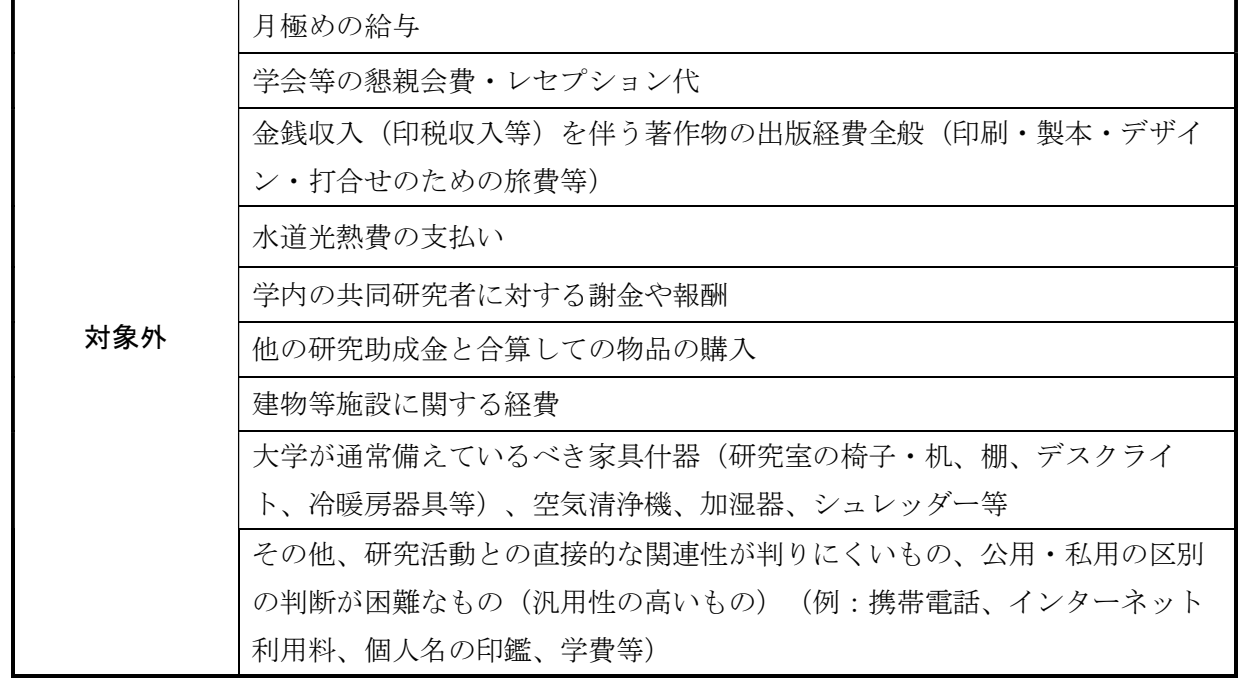

#### 執行期間

学内研究費の使用期間は、当該年度 4 月 1 日から翌年 3 月 31 日までで、翌年度への繰 越しはできません。精算の結果残金が生じた場合でも、残金の配分や翌年度への繰越しは できません。当該年度の研究費は、当該年度内(3 月末日まで)に研究に利用する物品・ サービス等に対して、当該年度内に発注・納品が確認されたものにのみ使用できます(領 収書、見積書の記載日は執行期間内であること)。

また、年度をまたいだ契約はできないため、年度内に注文し、納品が当該年度内に完了 しない見込みとなった場合は注文をキャンセルする可能性があります。大学発注の物品の 場合で、対象の物品が大学に納品される見通しでも、申請者である教員が出張等の理由に より 3月末までに使用開始ができない場合は、同年度内の研究に必要な物品と見なされず、 また同年度内に納品が完了しないと判断し発注をキャンセルする可能性があります。

翌年度の予算配分後に一度キャンセルしたものを再発注し、あらためて翌年度の予算か ら支出することはできますが、キャンセルにかかる費用(キャンセル代、返送にかかる郵 送料等)は教員の自己負担となります。研究費の支出が年度末に集中することのないよう (予算消化のための支出とみなされる場合があります)研究目的に沿った計画的且つ適正 な予算執行に努めてください。

学外研究費の使用期間については、配分機関の定めによります。

# 2024 年度執行期間 2024 年 4 月 1 日~2025 年 3 月 31 日

\*当該年度の学内研究費執行に係る申請の締め日については、毎年 1 月頃にメールにてお知ら せします。

#### <参照> 公立大学法人国際教養大学研究費規程

(研究費の執行)

第18条第2項 研究費は、原則として年度末までに執行するものとし、翌年度に繰 り越すことはできない。年度を超える研究については、再度、翌年度分の配分申請を 行う。

# 3. 研究費の執行方法(大学払と立替払について)

研究費の執行方法には、大学が業者に直接発注・支払いを行う「大学払」と教員が立 て替えて購入・支払いを行い、後日大学に精算請求を行う「立替払」の2種類がありま す。研究費の支出対象・金額により、執行方法が異なります。

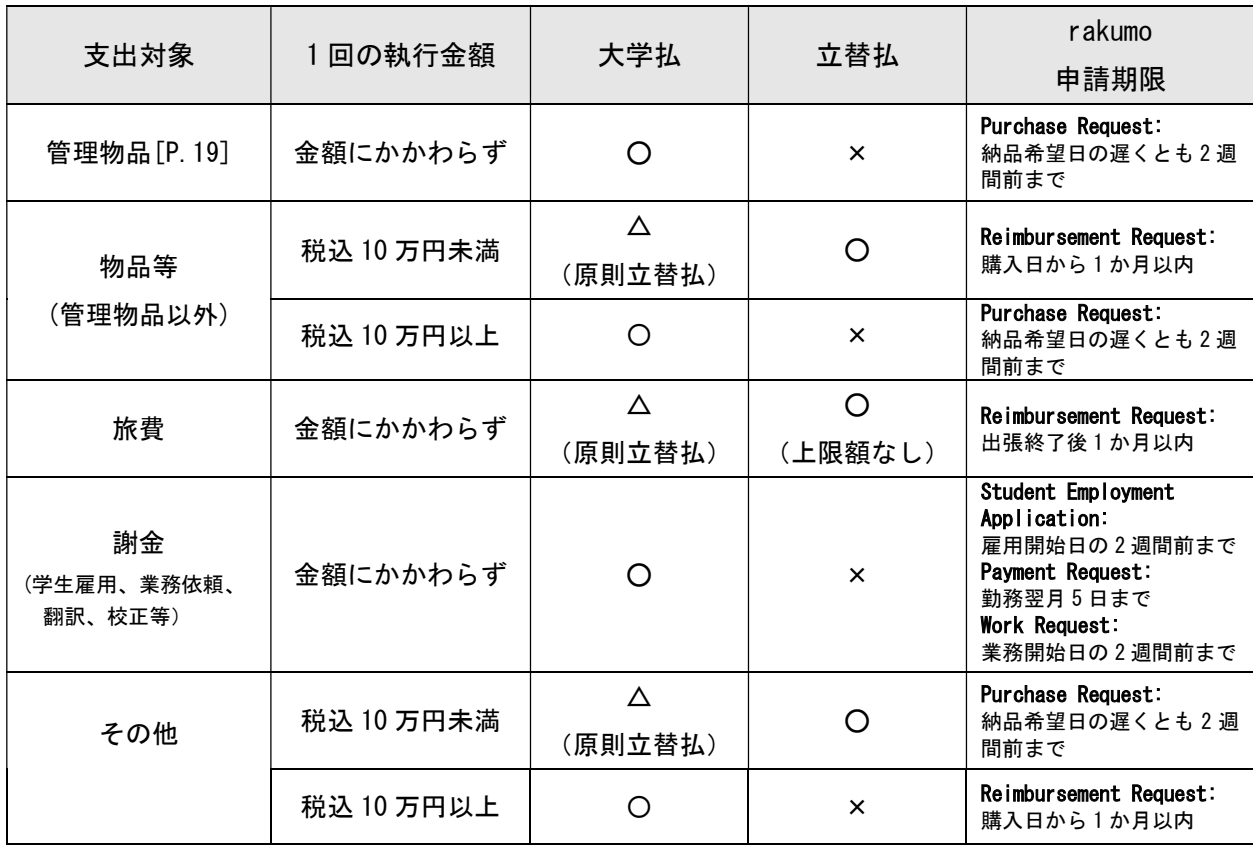

#### ● 立替払の注意点

(1)上限額

一度の発注で 10 万円未満(税込 99,999 円まで)となる物品等は、立替払による購 入が認められています。ただし、10 万円未満になるように、意図的に分割発注し、領 収書を分けて請求することはできません。一度の発注が 10 万円以上になる物品は大 学払になりますので、rakumo から購入依頼(Purchase Request)を提出してください。 旅費の立替額に上限はありません。

(2)領収書

領収書は、書式や体裁は問いませんが、証拠書類として扱うためには①支払日、② 宛名(買い手)、③領収者(売り手)、④品目(但し書き)、⑤金額が明記されていなけ れば、証拠書類として認められません。なお、領収書は必ず原本を提出してください。 領収書の記載内容に不備がある場合は、領収者に再発行をお願いする場合もあります。 受領時に上記の 5 項目が明記されているかを確認してください。なお、領収書を教員 (買い手) が訂正することは認められません。

- **▶ 支払日**については、発行年月日に誤りがないか受取時に確認してください。日付が 空欄または、発行日付が研究費の執行期間外 (2024年4月1日~2025年3月31日 の期間外)のものは精算不可となります。
- ▶ 宛名(買い手)は、「上様」や「国際教養大学様」ではなく、「支払った教員本人の 氏名」をフルネームで記載してもらってください。家族や共同研究者名義のクレジ ットカードや通信販売のアカウントを利用した購入は認められません。また、原則 として、領収書には宛名が必要ですが、バス・鉄道運賃、駐車場料金など、宛名を 記載せずに発行されることが通例のものについては、領収書にフルネームで自署(自 身で氏名を記入)してください。サインではありませんので、アルファベットはブ ロック体で記入してください。
- **品目(但し書き)**については、物品の場合は製品名、旅費の場合は利用した鉄道情 報、フライト情報、ホテル情報(それぞれの利用日時、鉄道・フライトを利用した 場合は利用区間や旅程)を確認します。乗車区間が記載されていない JR の領収書、 ホテル名やフライト詳細が記載されていない旅行予約サイト等の領収書には、それ らが確認できる補足書類を添付してください。
- 金額については、単価、個数、合計金額を確認します。なお、領収書が示す請求金 額がポイント・クーポン等の利用により 0(ゼロ)円の場合、物品代金/サービス代 金を精算することはできません。
- ▶ 領収書の提出について
	- 紙の領収書:必ず原本を提出してください。写真やスキャンデータでは精算できま せん。
	- 電子領収書: PDF などの電子で受け取った領収書については、rakumo へ貼付してく ださい。もしくは印刷して提出してください。
- ◆ 領収書だけでは必要事項が確認できない場合、それらが確認できるクレジットカー ド利用明細や振込明細票等の提出が求められます。また、領収書が無い場合、上記 5 項目が他の書類(複数可)により確認できれば、それらの提出をもって領収書に代 える事ができます。
- ◆ 外貨で支払い、日本円に換算された証憑書類が無い場合、三菱 UFJ リサーチ&コン サルティングまたは OANDA の外国為替相場(T.T.S)に基づき日本円に換算します。 物品等の請求の場合は、請求日の為替レート、旅費の請求の場合は、出国した日の 為替レート(ただし、2 か国以上への出張の場合は 2 か国目以降それぞれの入国日 の為替レート)を使用します。支払の根拠資料として、クレジットカード利用明細 を提出する場合は、カード会社の決済額(日本円)で支払います。
- ◆ 二重精算防止の観点から、再発行であることが記載されない電子領収書については、 rakumo 申請が重複請求とならないように、十分にご注意ください。

#### (3)立替払によって得られるポイント、マイレージ、特典

クレジットカード払いにより付与されるポイント等、その仕組みにより付与が避け られないものについては、私的な使用は控え、次回以降の研究費での出張や物品購入 の際に使用するように自己管理してください。

#### (4) rakumo 申請の提出期限

立替精算依頼(Reimbursement Request)の提出期限は、購入日から 1 か月以内です。 Adobe や ChatGPT などのサブスクリプションも同様です。一度に複数月分の支払いを 請求せず、月々の精算を遅延なく確実に実施するようにお願いします。(P.18,P.38)

## 留意事項

年度末の精算業務は大変立て込みますので、年度末に一年分の精算をまとめて提出する 等の行為はおやめください。

また、研究費の不正使用防止の観点(特に二重精算)からも rakumo 申請及び領収書の 提出はこまめに行ってください。

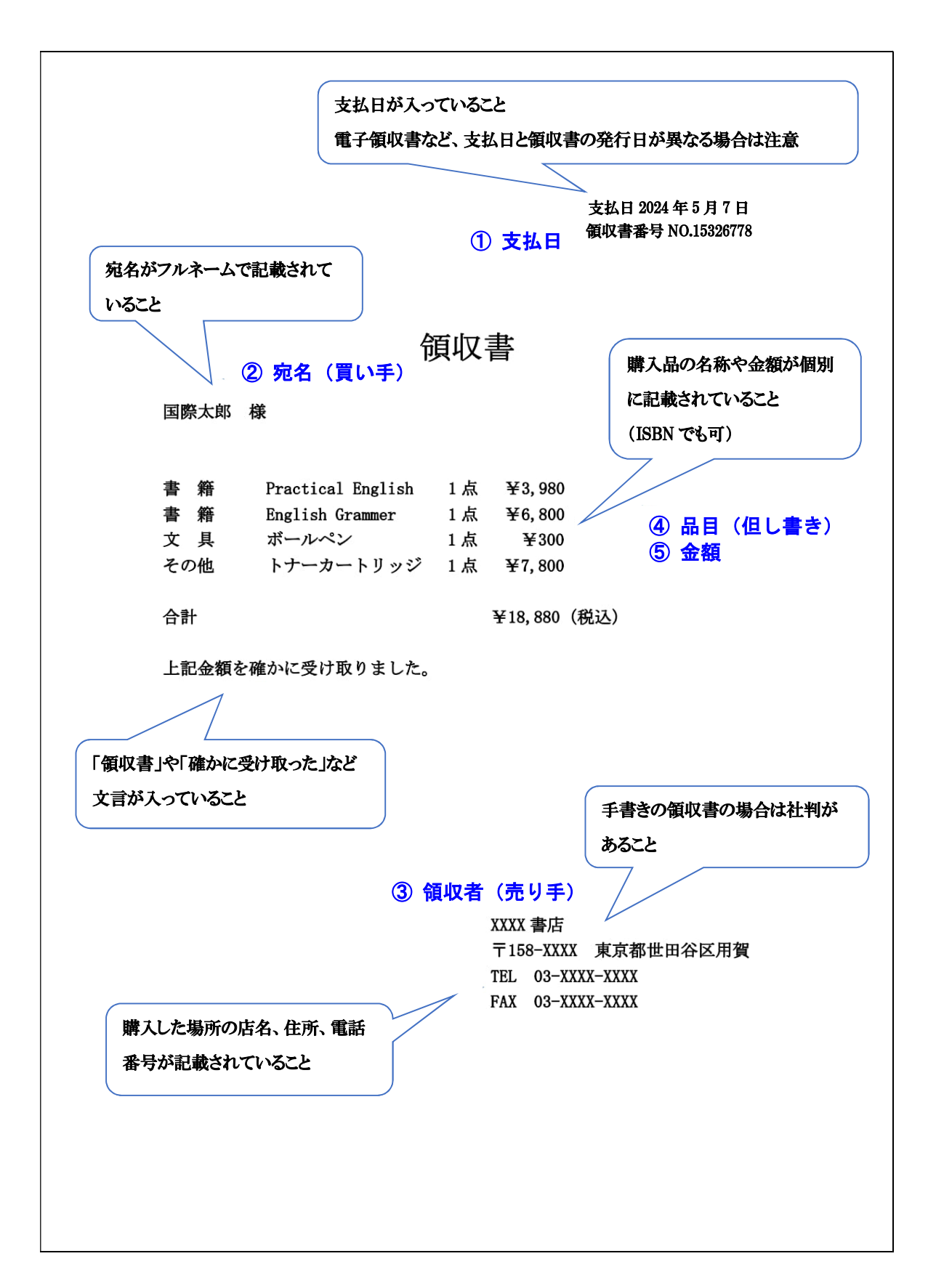

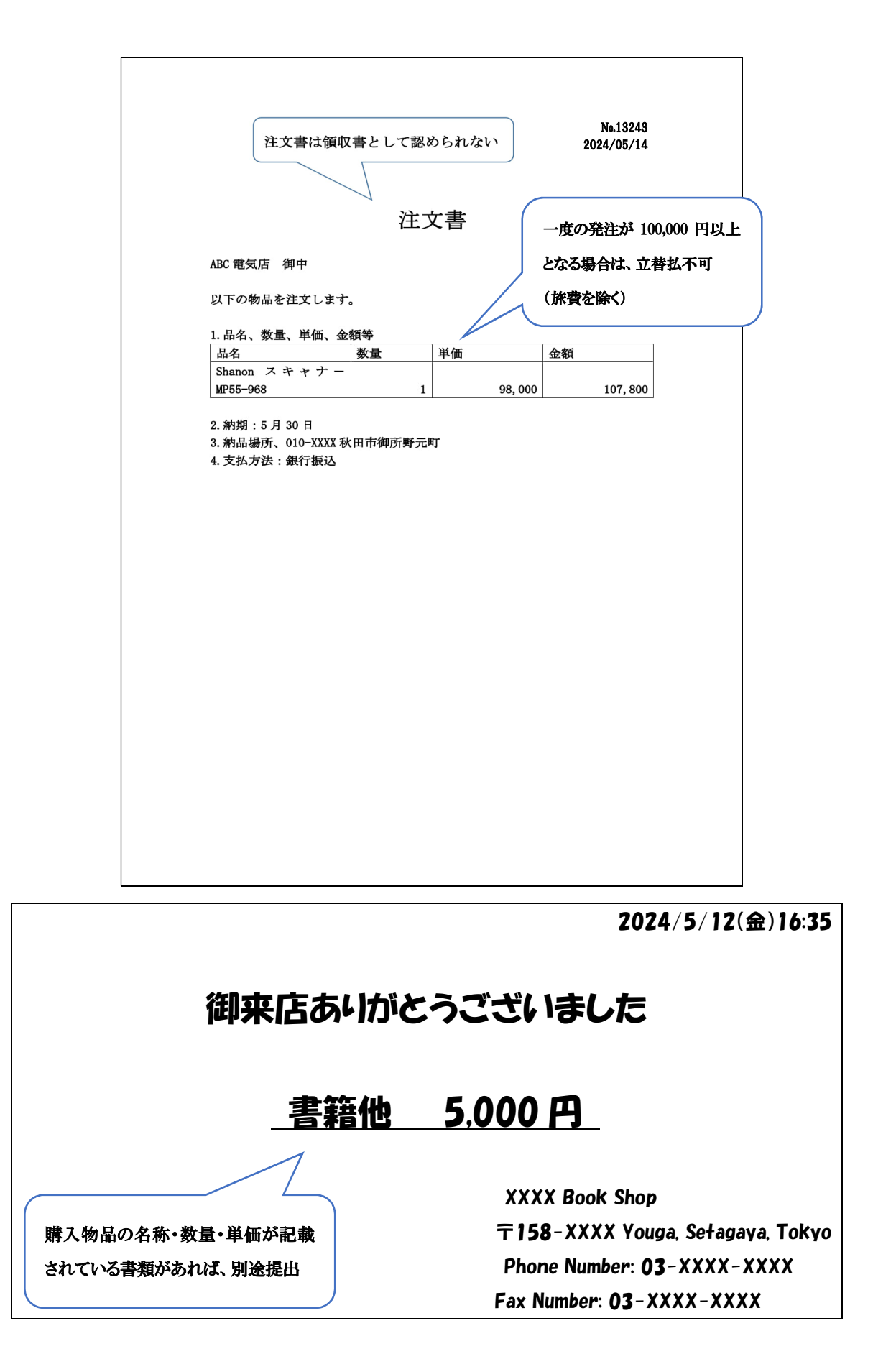

# 【Amazon.co.jp 領収書発行手順】

1. amazon.co.jp のサイトを開き、右上メニューまたはアカウントサービスから「注文履歴」 をクリック

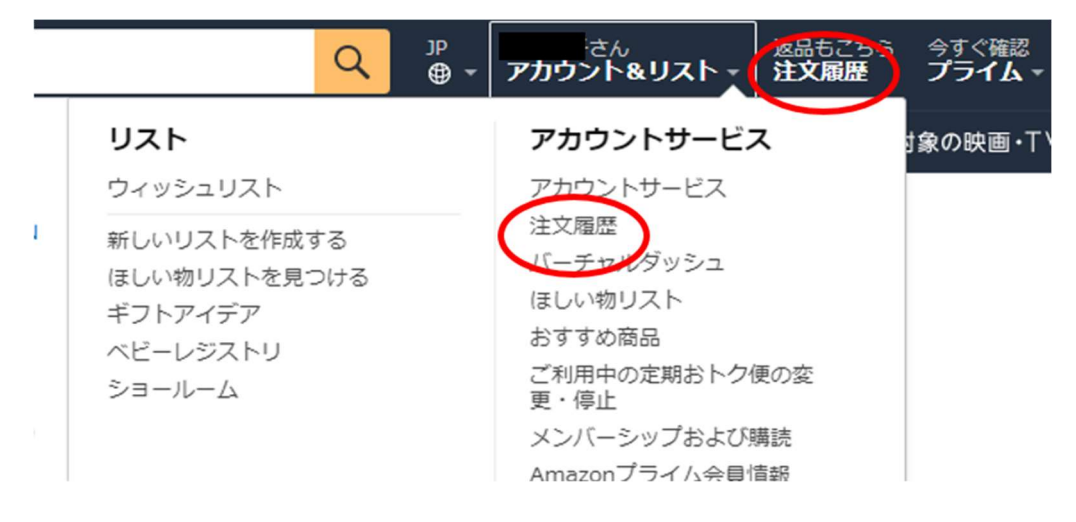

2. 「注文履歴」画面上で該当注文の枠内にある「領収書等」をクリックすると表示される「領 収書/購入明細書」リンクをクリック

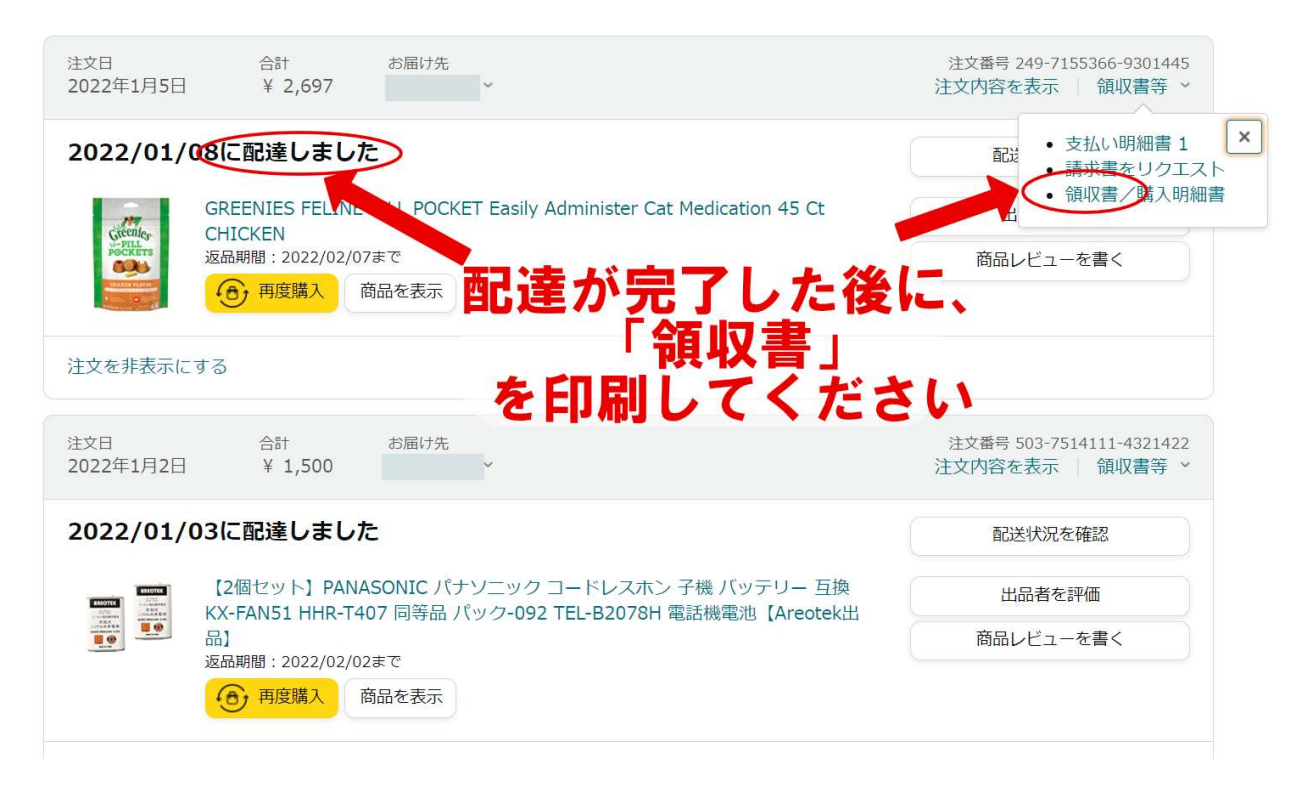

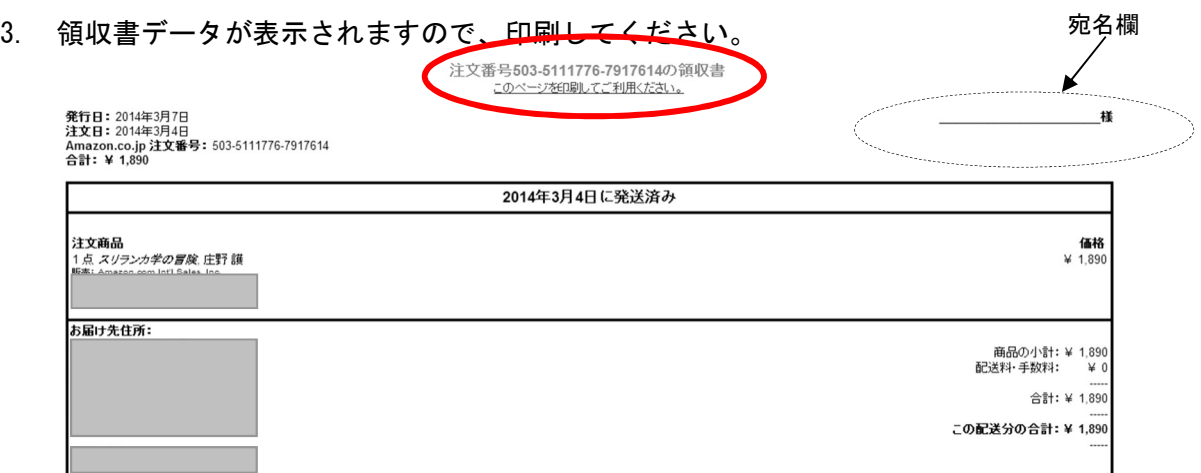

- 4. 印刷した領収書を研究支援チームへ提出してください。または、PDF にした領収書を rakumo に添付してください。なお、お届け先住所欄、請求先住所欄に氏名が明確に記載されている 場合は、宛名欄への氏名の記入は不要です。空欄のままで提出してください。宛名欄へ自署 した場合のみ、原本の提出が必要です。
	- 留意点

支払い方法などによっては、上記の方法で領収書が発行されない場合もあります。詳 しくは「Amazon.co.jp>ヘルプ>支払い方法>領収書について」をご参照ください。発 行されない場合には、カード利用明細(確定の明細)等に納品書を添えて提出してくだ さい。

#### 4. 研究費の執行方法(支出対象別)

# ⑴ 物品等

#### ① 大学払

研究支援チームが発注し、商品の納品後に大学が直接業者に支払いを行います。

購入を希望する物品/サービスについて、rakumo で購入依頼申請(Purchase Request)を してください。その際、商品の仕様について詳細が確認できるものを添付してください。 1回の注文の金額が10万円以上の場合は 2 者以上 (100 万円以上の場合は 3 者以上)から 見積書を徴収し、価格を比較する必要があります。

業者の選定は原則研究支援チームが行いますが、大学払であっても、教員本人に見積書 の徴取、発注、請求書の徴取を依頼することがあります。その際は、必ず見積書の宛名を 「国際教養大学」としてください。予め希望する特定のメーカー、商品等があり、教員自 ら見積書を徴取済みの場合は、rakumo 申請時に見積書を添付するか原本を研究支援チーム へ提出してください。提出いただいた見積書を使用して購入手続きを進めます。ただし、 発行日付や見積合わせのタイミング等、本学の会計ルールに沿っていない見積書の場合は 再度徴取をお願いすることがあります。

rakumo からの購入依頼申請 (Purchase Request)は**納品希望日の遅くとも2週間前まで** に行ってください。ただし、取引業者の在庫状況等により、希望する日までに納品されな い場合があります。納品予定日が年度を超える場合は注文をキャンセルします。大学への 納品が年度内に完了する見込みであっても、申請者である教員が出張等の理由により、年 度内の物品の受取り・検品ができない場合は、年度内に不要の物品と見なされ、研究費を 執行することはできません。計画的な予算執行により、十分な余裕を持って依頼するよう お願いします。

支払いは、原則として、納品・検収した月の翌月末になります。

管理物品の購入について[P.19]

購入物品の厳格かつ適正な大学管理を目的として、管理物品は金額にかかわらず、原則、 大学払での購入となります。立替払での購入は認められません。

やむを得ない事情により立替払での購入が必要となる場合は、購入前に研究支援チーム へご相談ください。

#### ② 立替払

購入後 1 か月以内に、rakumo で立替精算依頼(Reimbursement Request)を研究支援チー ムに提出してください。精算業務には領収書の原本(税法上の要求)が必要です。領収書 の原本を研究支援チームに提出または A 棟 1 階のメールボックス 173 番に投函してくだ さい。PDF 等の電子領収書は rakumo へ添付してください。rakumo 申請日から一週間以内 に領収書原本の提出が無かった場合、rakumo 申請は一旦差し戻しとなりますので、領収書 原本の提出ができる状態になりましたら、再度 rakumo 申請をお願いします。

#### 留意点

店頭のレジ端末から発行されるレシートや、手書き発行の領収書は、その写真データ を rakumo へ添付しても、精算手続きはできません。必ず原本の提出が必要となります。

#### ③ 管理物品について

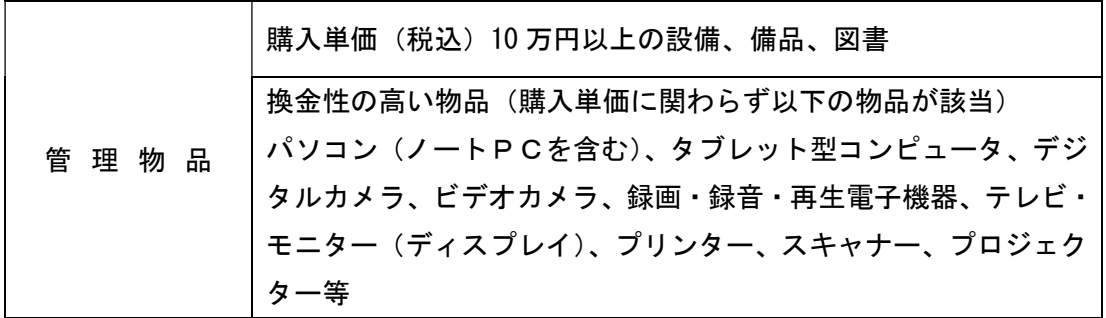

上表に定める管理物品は原則大学払での購入となり、その物品は大学の備品となります。 納品時に研究支援チームで備品管理台帳にシリアルナンバー等の必要事項を登録し、備品 管理シールを貼った後に引き渡します。

また、大学で管理場所を把握しておく必要があるため、自宅等、学外での研究活動で使 用する可能性がある場合はお知らせください。

備品管理台帳に登録され大学管理となった管理物品は、大学の許可なく廃棄・譲渡・貸 出することはできません。退職の際には、大学に返納することが原則ですが、耐用年数に 基づく残存価格、状況及び双方協議により教員へ譲渡、または売却できる場合もあります。 いずれの場合も事前に手続きが必要ですので、必ず研究支援チームまで申し出てください。

#### ◆ 買取について

研究費等で購入した管理物品を買取りする場合も事前に手続きが必要ですので、必ず研 究支援チームまでお申し出ください。

(例)PC 買取の場合の手順

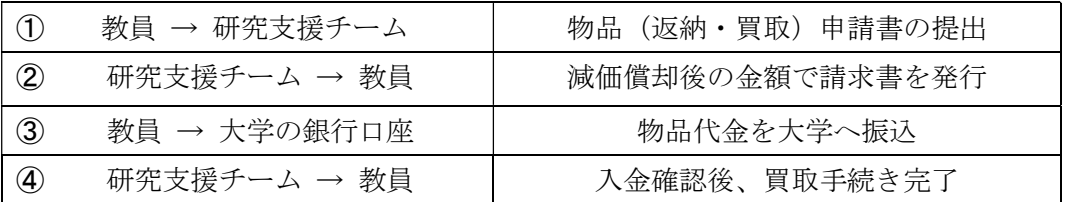

#### ◆ 故障の場合

大学の管理物品が故障した場合、その修理は大学で行いますので、研究支援チームにお 知らせください。なお、修理費用は大学で負担するため、物品の購入時に保証(例:Apple Care)を付けても、その料金を大学に請求することはできません。

#### ◆ 機器の摩耗等による返却(廃棄)の場合

老朽化、もしくはその他事由により利用しなくなった管理物品(コンピュータ等)につ いては、rakumo から管理物品返却届(Return of Managed Goods purchased with Research Fund/KAKENHI/etc.)を申請後、研究支援チームへ返却してください。

#### ◆ 紛失した場合 (紛失報告)

大学の管理物品を紛失してしまった場合は、「顛末書」(様式任意)を作成し、それを添 付して rakumo から管理物品紛失報告(Reporting the loss of Managed Goods purchased with Research Fund/KAKENHI/etc.)を申請してください。「顛末書」には、発生日時、経 緯などの一部始終を説明し、問題が起きた原因、再発防止策などを記載してください。

#### 備品管理台帳の確認

下記 URL にアクセスすると、自身が使用している管理物品を確認することができます。 https://bbase.aiu.ac.jp/app/aila-it-asset-manager#/equipments

#### ④ パソコン・タブレット等の購入について

本学研究運営委員会の決定により、パソコン・タブレット等の購入は、原則として 3 年 間でデスクトップパソコン 1 台、モバイル端末 1 台(ノートパソコン、タブレット型コン ピュータ等)までと定められています。それを超える台数の購入が必要な場合は、rakumo での申請時に、remarks 欄にその理由を入力する、または理由書(様式任意)を添付して くだい。購入理由が妥当と判断された場合は、購入することができます。

#### <参照> 公立大学法人国際教養大学研究費規程

(設備などの管理) 第21条 研究費により購入した取得価格 10 万円以上の設備、備品又は図書は、法人が 管理するものとする。

#### <参照> 文部科学省 公的研究費の管理・監査のガイドライン(実施基準)

第4節 研究費の適正な運営・管理活動 (実施上の留意事項) ⑩ 換金性の高い物品については、競争的資金等で購入したことを明示するほか、物品の 所在が分かるよう記録することなどにより、適切に管理する。特に、パソコンについては 適切に管理することが望ましい。

#### ⑵ 旅費

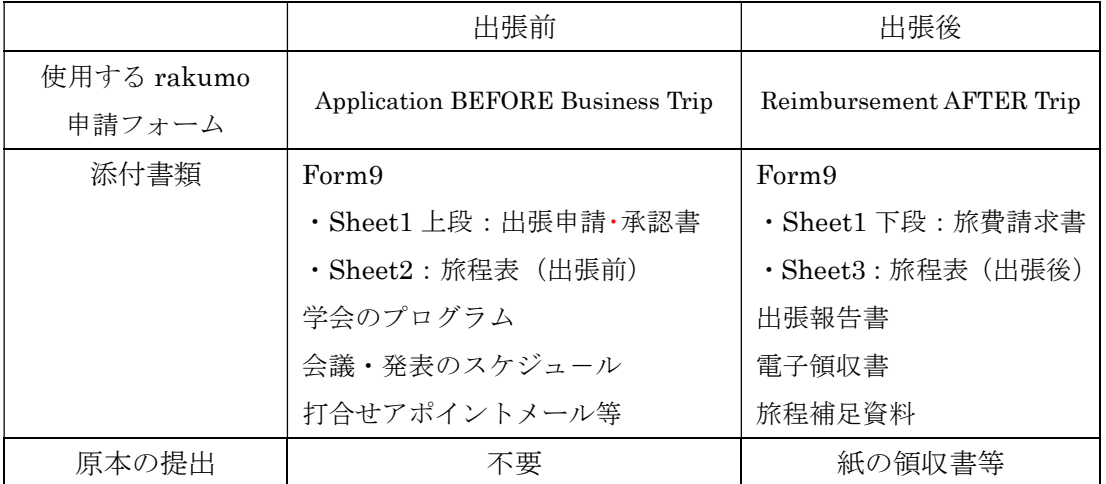

# ① 出張の申請、報告、精算 ※出張は、事前の rakumo 申請と、報告・精算を兼ねた事後の rakumo 申請が必要です。

- ◆ 出張する際は、必ず事前に rakumo から出張申請(Application BEFORE Business Trip)を 行ってください。出発直前の申請では事前の領域長、代表、領域代表(以下、所属長)の 承認が間に合わない可能性がありますので、日程に余裕をもって申請してください。申請 には、国際教養大学研究費規程様式第 9 号(以下 Form9)【資料 1】の添付が必要です。 Form9 の Sheet1【出張申請・承認書】に出張の詳細を、Sheet2【旅程表(出張前)】に行程 を入力し、参加する学会のプログラム日程や会議のスケジュール、打合せの場合は可能な 限りアポイントメントのメール等を併せて添付してください。Form9 は、出張終了後の旅 費精算時に【旅費請求書】欄(Form9 の Sheet1 下部分)を使用しますので、出張申請時の データを保管しておいてください。申請済の出張がキャンセルになった場合は、研究支援 チームへご連絡ください。事前に所属長の承認を受けていない出張については、研究費を 使用することはできません。所属長の出張は、副学長の承認が必要です。
- 旅行のチケット手配は、原則、各自で行ってください。研究支援チームでは代行手配を行 っていません。
- ◆ 海外出張の際は、私用日(用務日間の休日・祝祭日・公休は除く)を含まない場合に限り 大学が海外旅行保険加入手続きを行います。私用滞在を含む出張の場合は、ご自身で任意 保険に加入してください。海外旅行保険手配のため、出張前申請は予定が決まり次第、速 やかに rakumo で出張前申請を行ってください。海外旅行保険に関するお問合せは、教職 員支援室までお願いします。
- ◆ 出張後、原則として1か月以内に、rakumoから旅費精算申請(Reimbursement AFTER Trip)を行ってください。Form9 の Sheet1【旅費請求書】欄に詳細を、出張前申請時の行程 に変更があった場合は、Sheet3【旅程表(出張後)】に実際の行程を入力し、出張報告書(様 式任意)【資料 2】と併せて rakumo に添付して旅費を請求してください。領収書原本は研 究支援チームに提出してください。PDF 等の電子領収書は rakumo へ添付してください。

② 交通費

- 移動の際は原則として公共交通機関を使用してください。
- 出発地から用務地へ直接行くための交通費、用務地から帰着地に直接戻るための交通費を 支給します。用務地(市町村(都においては特別区の存する全地域)、国外においては日本 の市町村に準ずる単位)の最寄り空港、鉄道主要駅等までの交通費は実費精算となります。 用務地内の移動に係る交通費については、定額交通費として「現地経費」(P.28-P.30)を 支給します。
- 旅程に私的用務を含む際、以下に基づき、支給されない交通費が発生する場合があります。
	- 1) 研究用務の前又は後に休暇等、私的用務を目的とする滞在が組み合わされる場合で、 用務を目的とする滞在日数より、私的用務を目的とする滞在日数が多くなるときは、 滞在地からの出張又は用務地から滞在地への帰着とみなし、片道分の旅費のみを支給 します。
		- ◆ 用務開始前の私的日数が用務日数を上回る場合 用務地から帰着地までの旅費のみを支給します。(片道分の旅費)
		- ◆ 用務終了後の私的日数が用務日数を上回る場合 出発地から用務地までの旅費のみを支給します。(片道分の旅費)
	- 2) 研究用務の前及び後に休暇等、私的用務を目的とする滞在が組み合わされる場合で、 用務前及び用務後の私的用務に係る滞在日数の合計が、用務を目的とする滞在日数の 合計を上回るときは、滞在地からの出張及び滞在地への帰着とみなし、滞在地と用務 地との間の旅費のみを支給します。
		- ◆ 用務開始前及び後の私的日数が用務日数を上回る場合 出発地から用務地までの旅費、用務地から帰着地までの旅費を限度額として、滞 在地から用務地までの旅費、用務地から滞在地までの旅費を支給します。
	- 3) 上記の滞在日数には、国際教養大学教職員の労働時間、休日、休暇等に関する規程で 定める休日は含めません。

#### 飛行機

- ◆ 航空機の利用クラスは、エコノミークラスを利用してください。追加料金を支払ってアッ プグレードや特別な座席指定をするための差額等は、その内容がビジネスクラスに満たな い場合でも支給対象外となります。
- 飛行機を利用した場合は、領収書の他に、フライト情報(e チケット控/旅程表(Itinerary) /保安検査証/ご搭乗案内、搭乗券/半券等)が記載されたものを提出してください。

#### ▶ バス、鉄道

- ◆ 現地経費(P.28-P.30)区間を除き領収書に基づき実費で支給します。領収書がない場合 は、原則として路線検索(NAVITIME、Yahoo 路線検索等)により最も安価な運賃(Suica 等 の IC カード利用の場合は IC カード運賃)を支給します。領収書がない市バス、地下鉄な どの旅費は、別紙(様式任意)に金額及び乗車区間を記載し、運賃と乗車区間の根拠資料 として路線検索結果のハードコピー(検索結果の路線と金額が分かる画面を印刷した紙) を添付して提出してください。
- 普通急行、特急、座席指定料金、リムジンバスの料金は現地経費の対象となる区間は除き、 必ず領収書を提出してください。領収書がない場合は精算できません。ただし、秋田市内 -秋田空港間のリムジンバス利用に限り、領収書の提出を省略することができます。その 場合は、旅費の請求時に利用区間(乗降停留所)を申告してください。
- ◆ Suica、PASMO 等の IC カードや一日乗車券等の期間限定乗り放題券の購入費用は、用務で の使用と私用による使用の区別が確認できないため精算できません。

#### 参考:普通急行、特急、座席指定料金(新幹線を含む)

鉄道の普通急行及び特急料金並びに座席指定料金は、原則としてその利用区間が片道 60km以上旅行した場合に請求できます。ただし、次の1)~3)のいずれかに該当する と認定される場合は片道60km未満でも請求できます。

- 1) 業務等の都合により、その普通急行、及び特急を利用しなければ、出張先における 用務に間に合わない場合
- 2) 接続等により、鉄道の待ち時間が概ね1時間以上空く場合
- 3) その普通急行、及び特急を利用しなければ、出発が早朝(居住地を概ね午前7時30分 以前)となる場合、又は、帰宅が深夜(概ね午後10時以降)に及ぶ場合

#### ▶ タクシー

タクシーを利用する場合は必ず事前申請が必要です。タクシーの利用が認められる主な 理由は次のとおりとなります。

- 1) 公共交通機関としての選択肢がタクシー以外に存在しない場合、又は、他の公共交通 機関を利用するよりもタクシーの方が安価な場合。
- 2) 業務の多忙等の理由により、タクシー以外の公共交通機関では出張先における用務開 始時刻に間に合わない場合。
- 3) 機材等、タクシー以外での運搬に適さない荷物を携行する必要がある用務の場合。
- \*1)~3)に該当する理由によりタクシーを利用する場合は、Form9 の Sheet1【出張申請・ 承認書】の「特別事由確認欄」にチェックを入れ、合理的な理由を説明してください。
- \*自宅から秋田空港まで、または秋田空港から自宅までのタクシー代は、原則として国際 教養大学-秋田空港間の料金のみ支給します。ただし、上記の申請により所属長が認め る特別事由がある場合は、この限りではありません。

#### ● レンタカー

レンタカーの利用が認められる主な理由は、前記のタクシー利用が認められる理由と同 じです。レンタカー利用の場合は、Form9 の Sheet1【出張申請・承認書】「特別事由確認 欄」にチェックを入れ、理由を入力してください。

現地経費の対象となる経路においてレンタカーを使用した日については、現地経費の支 給はありません。レンタカー代金の実費精算となります。

#### 自家用車

自家用車の利用は原則、県内出張に限り認められます。

やむを得ず県外出張に使用しなければならない場合は、Form9 の Sheet1【出張申請・承 認書】「特別事由確認欄」にチェックを入れ、合理的理由があることを説明した上で rakumo から出張申請を行い、所属長の承認を得てください。ただし、その申請に先立ち、研究支 援チームへ必ずご相談ください。

レンタカー同様、現地経費の対象となる経路において自家用車を使用した日については、 現地経費の支給はありません。

#### 高速道路

高速道路の利用料金は、片道 100km 以上である場合に請求できます。ただし、次のいず れかに該当する場合は、片道 50km 以上 100km 未満でも請求できますので、出張申請の際 に Form9 の Sheet1【出張申請・承認書】「特別事由確認欄」の「その他」にチェックを入 れ、合理的な理由を説明してください。

高速道路の利用が認められる理由は次のとおりです。

- 1) 業務の多忙等で、一般道路を利用すると用務に間に合わない場合。
- 2) 用務先が複数個所に及び、一般道路を利用すると 2 日にわたるが、高速道路を利用す ると 1日で済み、宿泊費、出張手当が節減される等経済的な合理性が認められる場合。
- 3) 一般道路を利用すると出発が早朝(居住地を概ね午前 7 時 30 分以前)となる場合、 又は、帰宅が深夜(概ね午後 10 時以降)に及ぶ場合。

#### 秋田空港駐車場

秋田空港駐車場を利用する際は、冬期間(12月1日から翌年3月31日)に入庫または 出庫する場合を除いて、原則として第 1~3 駐車場を利用してください。冬期間以外の期 間に、やむを得ず立体駐車場を利用した場合は、Form9 の Sheet1【旅費請求書】の「備考」 に利用の理由を記入してください。

立体駐車場の利用が認められる主な理由は、次のとおりです。

- 1) 第 1~3 駐車場が満車の場合
- 2) 駐車当日が悪天候の場合
- 3) 出張に携帯する荷物(業務上の必要があるもの)の運搬が困難で、立体駐車場を利用 しなければ空港ターミナルに到達できない場合

#### ③ 宿泊費

宿泊費には支給限度額があります(P.31)。限度額を超える宿泊費を全額請求する場合は、 出張申請時に Form9 の Sheet1【出張申請・承認書】「特別事由確認欄」にチェックを入れ、 理由を説明した上で、所属長の事前承認を受けてください。事前承認のない場合は、支給 限度額までしか請求できません。

- 前泊の宿泊費は、当日に出発すると用務開始時間に確実に間に合わない場合に請求 できます。前泊となる場合は、Form9 の Sheet1【出張申請・承認書】「前泊費用の請求」欄 にチェックを入れ、理由を説明してください。
- 学会参加の場合は、受付開始時間ではなく学会開始時間が用務開始時間となります。学会 開始時間前に研究用務(打ち合わせや情報交換など)がある場合は、Form9 の Sheet1【出 張申請・承認書】に宿泊の必要性が確認できるようにスケジュールを記入してください。
- ◆ 後泊の宿泊費は、午後 5 時 30 分を超えて用務があった場合、または用務終了後に当日中 に戻ることができない場合に請求できます。後泊となる場合は、Form9 の Sheet1【出張申 請・承認書】「後泊費用の請求」欄にチェックを入れ、理由を説明してください。

#### ④ パック旅行

- ◆ パック旅行費には支給限度額があります (P.32)。
- 支給限度額を超えるパック旅行を手配する必要があり、代金の全額請求を希望する場合は、 出張申請時に Form9 の Sheet1【出張申請・承認書】「特別事由確認欄」にチェックをし、 理由を説明した上で、所属長の事前承認を得てください。その際に、限度額内で出張に適 切なパック旅行が手配できず、希望するパック旅行の選定が適切(割引航空運賃/鉄道運 賃 + 宿泊費(当該地域上限)よりも経済的)であることの根拠を説明してください。事 前承認の無い場合は、支給限度額までしか請求できません。
- 「パック旅行費支給限度額」に目的地は載っていないが、利用する駅・空港がある場合は、 目的地に関わらず、利用する駅・空港に係る上限額を適用してください。
- 「パック旅行費支給限度額」に目的地及び利用する駅・空港がない場合(海外パック旅行 を含む)は、出張申請時に、希望するパック旅行の選定が適切(割引航空運賃/鉄道運賃 + 宿泊費(当該地域上限)よりも経済的)であることの根拠を説明、もしくは提示し、所属 長から事前の承認を得てください。
- パック旅行の代金に通常の出張料金(往復の交通費、宿泊料、朝食代、サービス料、諸税、 空港施設利用料等)以外の特典(観光施設利用券、商品券など)が含まれている場合は、 原則としてパック旅行の利用が認められません。

#### ⑤ 出張における家族同伴

出張に配偶者、家族、その他知人等を伴うことは原則、認められず、同伴した出張は私 的な旅行とみなされ、旅費の精算を行うことはできません。ただし、次の条件を満たす場 合で、事前に所属長が承認した場合はこの限りではありません。出張申請時に Form9 の Sheet1【出張申請・承認書】「特別事由確認欄」にチェックを入れ、理由を説明してくださ い。

- 1)家族等が一連の行程において重要な役割を果たし、同伴が不可欠であると認められる 場合
- 2)本人の身体的な介助が必要である等、家族等がいなければ業務を達成できない場合
- 3)その他特別な事情により、学長が必要と認めた場合

#### ⑥ 円換算のレートについて

外貨建て旅費を精算する場合で日本円に換算された信憑書類が無い場合、出国した日の 三菱 UFJ リサーチ&コンサルティングまたは OANDA の外国為替相場(T.T.S)の為替レー ト(ただし、2 か国以上への出張の場合は 2 か国目以降それぞれの入国日の為替レート) で日本円に換算します。

#### ⑦ 出張手当・現地経費支給額

出張手当のほかに、用務地内を巡回するための定額交通費として現地経費を支給します。 現地経費は、出張 1 日につき、国内出張は 1,000 円、海外出張は甲地方:2,000 円、乙地 方:1,000 円になります。用務地最寄りの空港、鉄道主要駅等までの交通費は実費精算と なります。

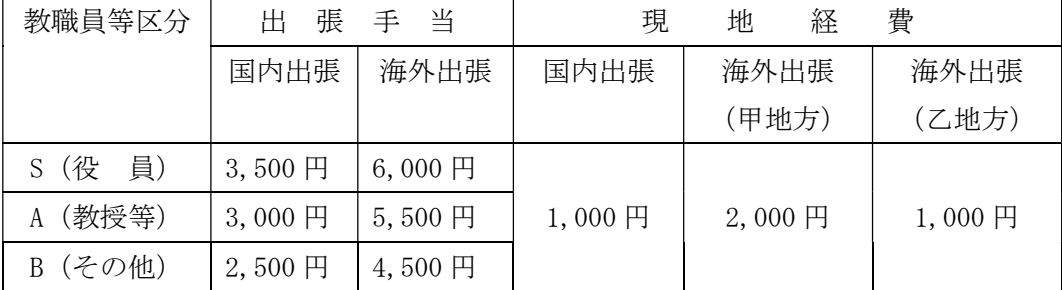

※ 出張手当には、昼食代、夕食代、通信費が含まれる。

※ 甲地方:主に北米、欧州、中近東地域・乙地方:甲地方以外の地域

・実費精算→用務地(市町村、国外においては日本の市町村に順ずる単位)

の最寄りの空港、鉄道主要駅等までの交通費(航空運賃·新幹線代等)

・現地経費→上記以外の交通費(空港⇔用務会場、用務会場⇔ホテル等)

- ※ 県内の日帰り出張には出張手当・現地経費は支給されません。宿泊を伴う県内出張は、 出張手当が支給されます。
- ※ 県内出張は実費精算のみとなります。
- ※ 日本を起点として出国日から海外出張手当、入国日から国内出張手当となります。

#### ⑧ 通信費

通信費は原則として出張手当に含まれていますが、モバイル WiFi や SIM 等の購入費用 の実費支給を必要とする場合は、事前に申請が必要となります。Form9 の Sheet1【出張申 請・承認書】「特別事由確認欄」の「その他」にチェックを入れ、理由を説明してください。 なお、請求に伴う出張手当の減額はありません。

※ 悪天候による出張先での足止め等、本人の責に帰す事由ではない理由により事前承認の ない交通費、宿泊費、その他費用が発生した場合は、それらの請求について研究支援チ ームにご相談ください。

現地経費イメージ ---→ 実費精算 → 現地経費

 $\overline{H}$ 

◆例1 AIU ※ 東京都 日帰り 用務地: 23区内 現地経費支給額: 1,000円

 $\mathcal{C}^{\text{max}}_{\mathcal{C}}$ 

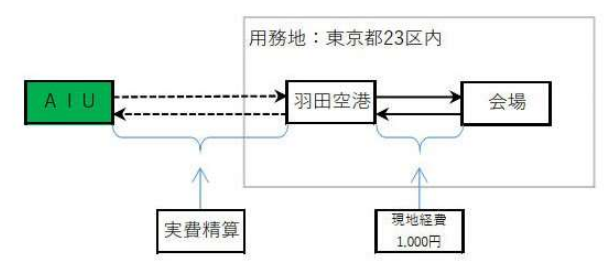

◆例2 AIU⇔横浜市 日帰り 用務地:横浜市 現地経費支給額:1,000円

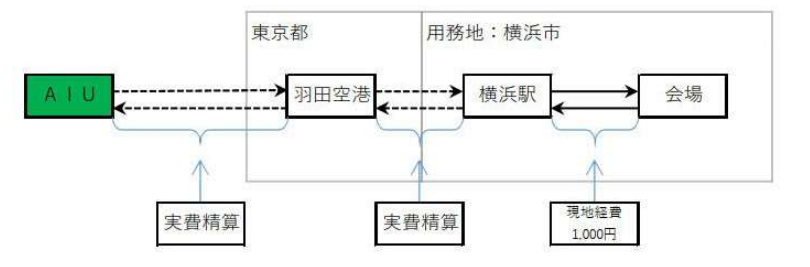

◆例3 AIU ※ 横浜市 1泊2日 用務地:横浜市 現地経費支給額: 2,000円 現地経費1日目分  $1,000 \rightarrow$ 東京都 用務地&宿泊地:横浜市 V 羽田空港 横浜駅 ホテル 会場  $A + U$ —— (------------- $\wedge$ 現地経費2日目分 実費精算 実費精算 1,000円

28

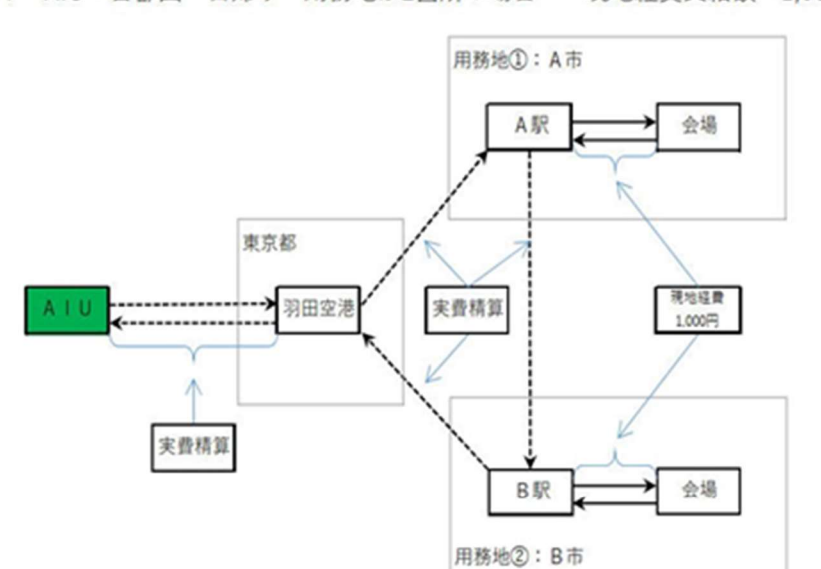

◆例4 AIU ※ 首都圏 日帰り 用務地が2箇所の場合 現地経費支給額: 1,000円

◆例5 AIU⇔首都圏 1泊2日 用務地が2箇所の場合 現地経費支給額: 2,000円

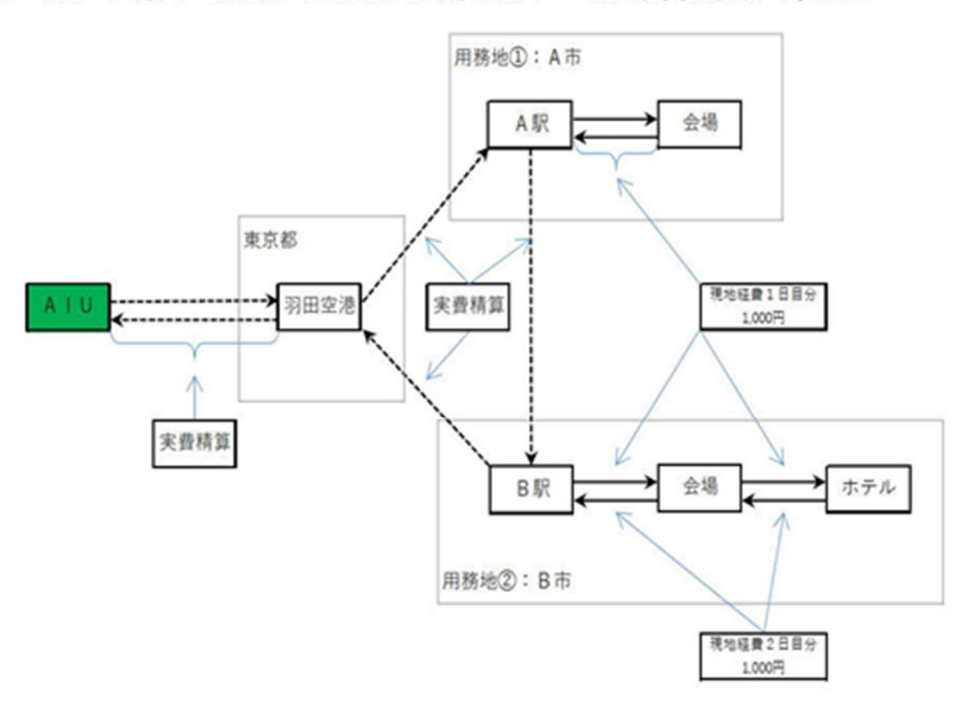

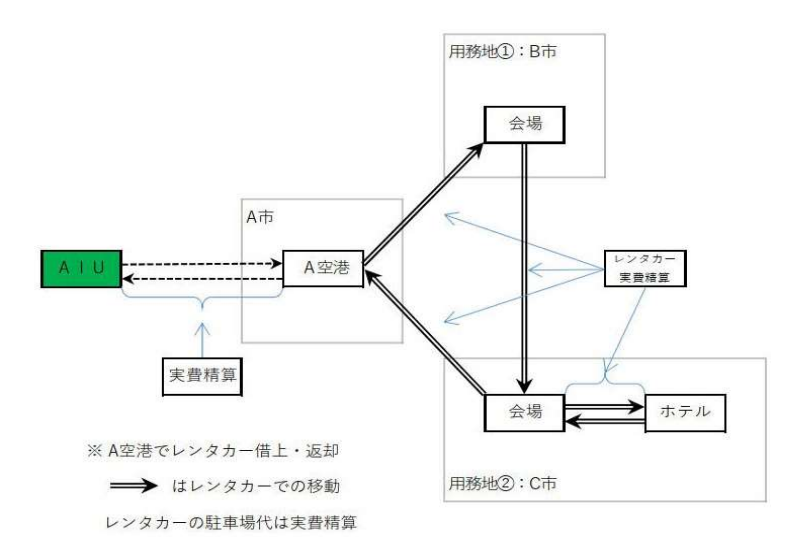

◆例7 AIU ⇔ 海外 (甲地方) 6泊7日 用務地: 複数 現地経費支給額: 12,000円

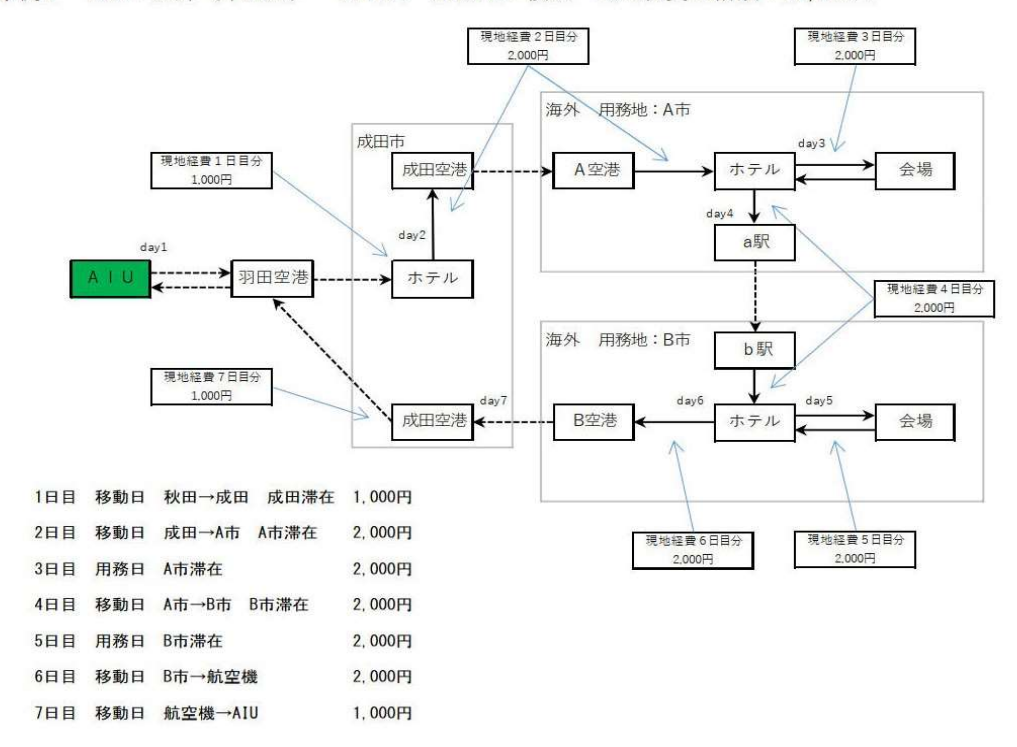

# 【宿泊費支給限度額】

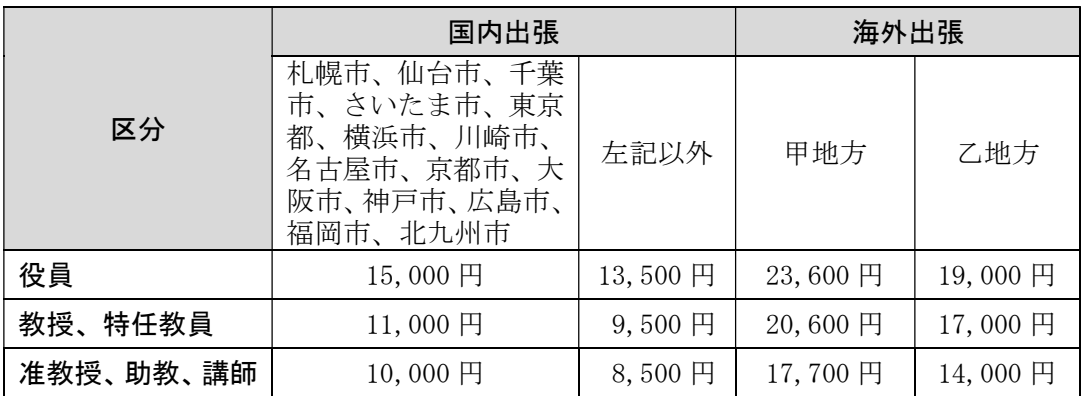

※一泊朝食付きの値段。

※甲地方とは、国家公務員等の旅費支給規程(昭和 25 年大蔵省令第 45 号)で定める外 国旅行指定都市の地域及び外国旅行甲地方をいい、乙地方とは、ここで定める甲地方

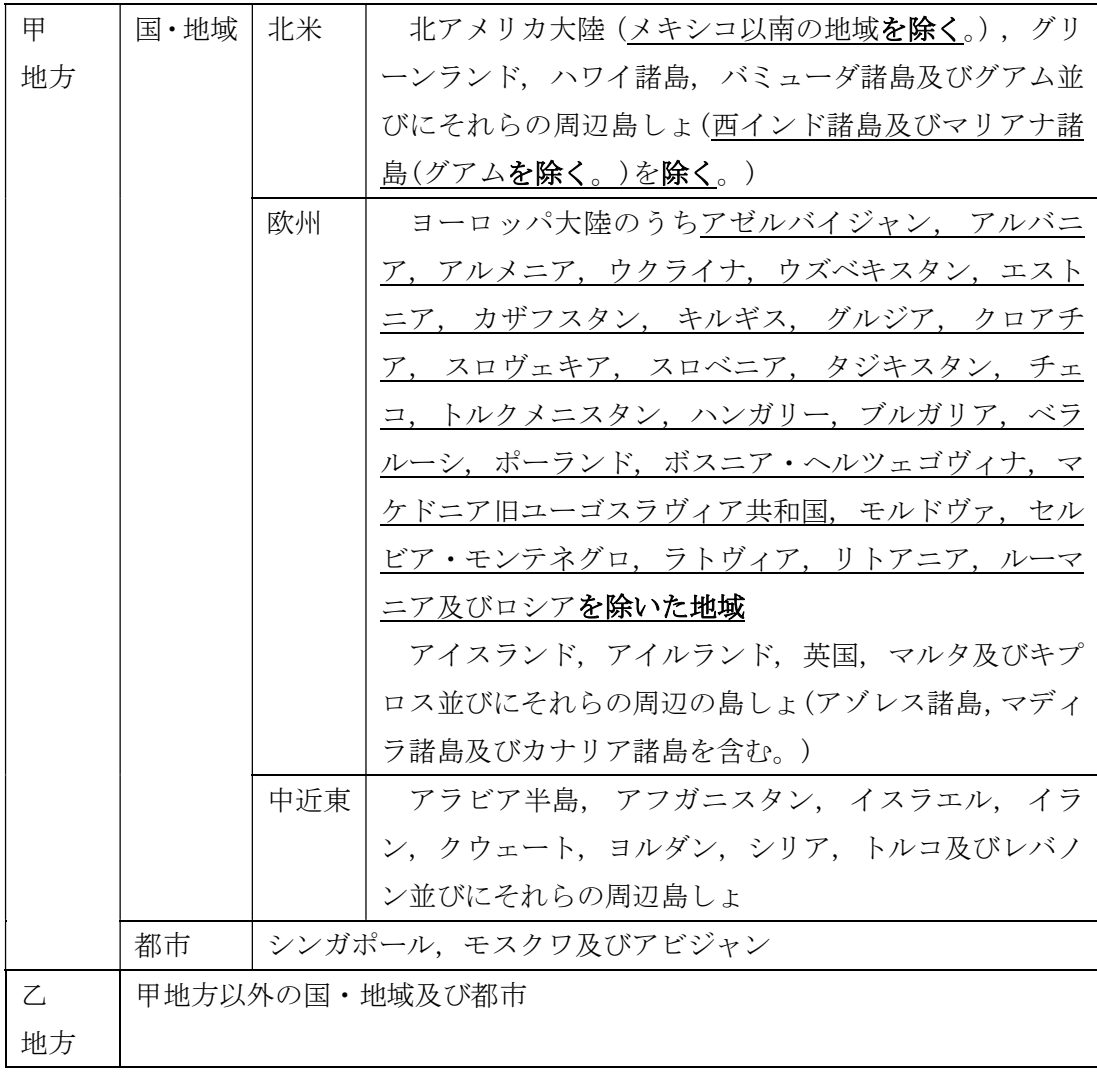

の地域以外の地域(本邦を除く)をいう。

# 【パック旅行費支給限度額】

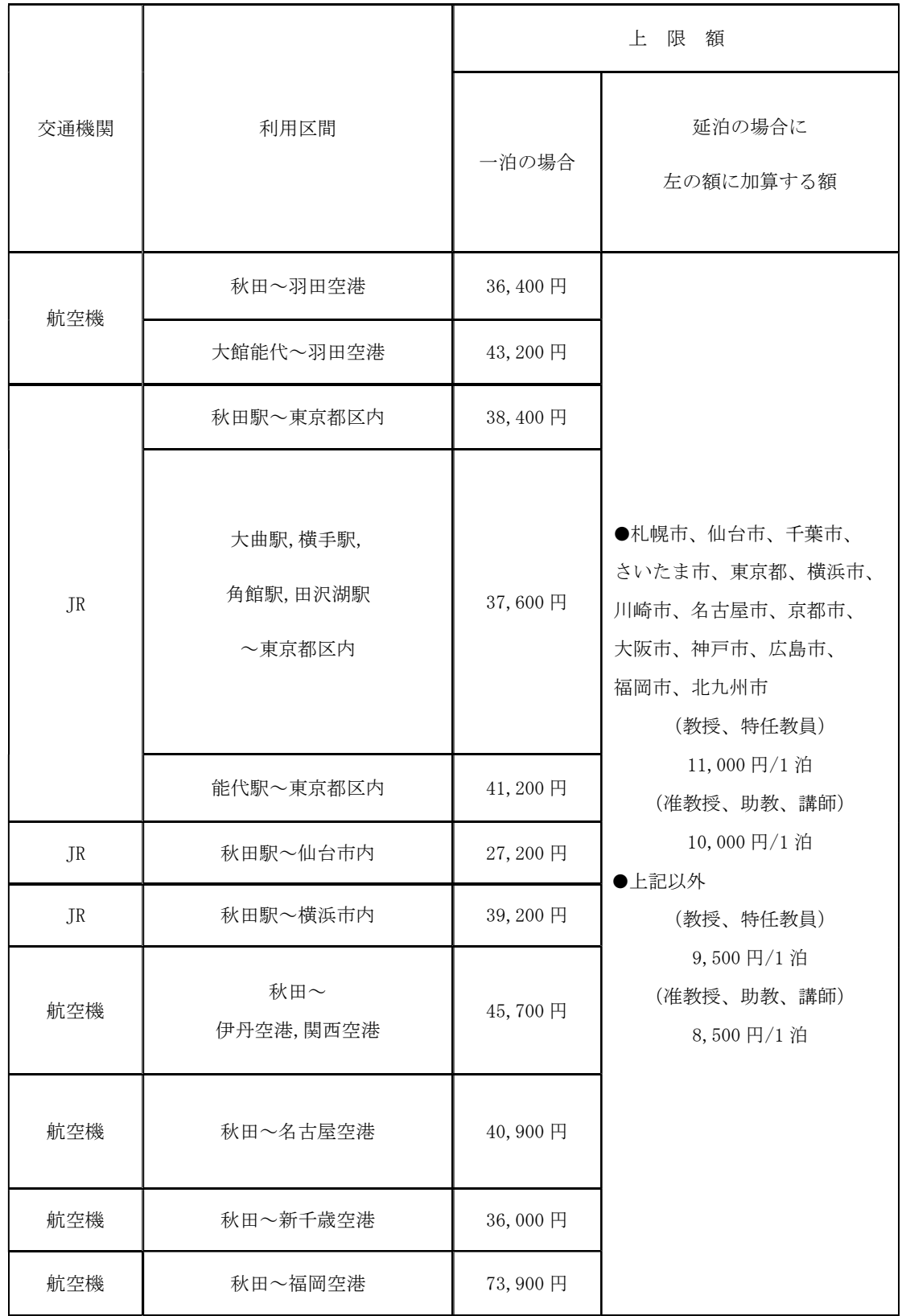

#### ⑶ 謝金等

- ① 学生雇用(賃金)
- 研究補助雇用申請書 Research Assistant Employment Application の提出

学生の雇用を希望する場合、雇用開始日の 2 週間前までに、rakumo から雇用の申請 (Research Assistant Employment Application)を研究支援チームに提出してください。雇用 の申請を受けて研究支援チームが「雇用条件通知書」【資料3】を作成します。事前に雇用 条件通知書を発行していない学生には、賃金は支給できません。

雇用できる学生は、日本国内に居住している学生に限られます。これは、時差がある場 合にタイムリーな労働の管理・監督が難しく、また学生が納税する国毎の租税の対応が難 しいためです。やむを得ず海外に滞在している学生に業務を依頼したい場合は、雇用では なく業務依頼 (P.36) の形態となります。

#### ● 留学生の雇用

留学生を雇用する場合は、当該留学生が資格外活動許可書(Work Permit)を所持してい る必要がありますので、事前に資格外活動許可書を所持しているか確認してください。

#### ● 時給

本学の学部生を雇用する場合の賃金は時給 900 円、大学院生の場合は 1,000 円となりま す。この基本設定を超える時給を設定する場合は、事務局長決裁が必要となりますので、 金額の根拠を説明した理由書(任意様式)を雇用申請時に rakumo に添付して提出してく ださい。

#### 勤務時間

- 労働時間は、週 20 時間未満とし、1 日あたり 8 時間を越えないでください。また、学 内外で他のアルバイトと兼務する場合は、全ての労働時間の合計が 1 日 8 時間以内、 週 20 時間未満となるよう、学生と確認しながら業務を割り当ててください。
- 基本的に学生を土日、祝日、平日の午後 10 時以降に働かせることはできません。学生 の健康管理上の配慮から、正午~午後 1 時などの食事時間帯もできるだけ避けてくだ さい。
- 原則として1日の勤務時間の最小単位は1時間となります。
- 雇用条件通知書に記載されている雇用期間、労働時間の上限を厳守してください。

#### ● 休憩

1 日の労働時間が 6 時間を超える場合は、勤務時間内に 60 分以上の休憩を与えてくだ さい。(参考:労働基準法では、1 日の労働時間が 6 時間以上の場合には少なくとも 45 分、 8 時間を超える場合には少なくとも 60 分の休憩を勤務時間内に与えなければならないと 定められています。)

#### ● 雇用条件の変更

雇用条件通知書に記載されている雇用期間・勤務時間外の労働についての賃金は支給で きません。当初の雇用条件を変更する必要が生じた場合は、変更後の条件で雇用が開始さ れる日の 1 週間前までに、再度、rakumo 申請(Research Assistant Employment Application) を提出してください。必要な手続きを経て変更通知書を発行します。変更が適用されるの は雇用条件通知書、変更通知書の発行日以降となりますのでご注意ください。

#### ● 勤怠管理 · 就業場所

原則として、就業場所は国際教養大学キャンパス内とし、教員の管理の下で労働に従事 します。その他の就業場所を設定する場合は、必ず教員が同行し、その場で勤務実態を確 認し管理する必要があります。

「労働時間管理簿」(Google Sheet)【資料 4】は必ず教員が管理し、学生には業務の都 度開始時及び終了時に記入させ、教員がチェックボックスへチェックしてください。

 勤怠管理・就業場所について、オンライン業務の場合はこの限りでありません。オン ライン業務の場合は、電話、Zoom、Skype 等、即時に対話できる方法で勤怠管理、業 務指示・監督を行ってください。メールでの確認は不可です。

#### ● 賃金の支払い請求

教員は、アルバイトの勤務翌月 5 日までに rakumo から賃金支払いの依頼(Payment Request) を申請し、「労働時間管理簿」の原本※を研究支援チームに提出してください。賃金は月末締 め翌月 21 日払い(21 日が土日祝日の場合その前の平日)です。勤務翌月 21 日までに賃金を 支払わない場合は労働基準法違反となりますので、提出書類を期日までに必ずご提出くださ い。雇用期間中に勤務実績のない月があった場合も、翌月 5 日までにその旨を研究支援チー ムまでお知らせください。

※「労働時間管理簿」の原本について Google Sheet を印刷し、必要な個所に教員及び学生がサインもしくは押印したもの。 詳細は Google Sheet の「Instructions」タブを参照してください。

> アルバイトへの賃金は、税法上、大学から直接支払う必要があり、立替払いはでき ません。

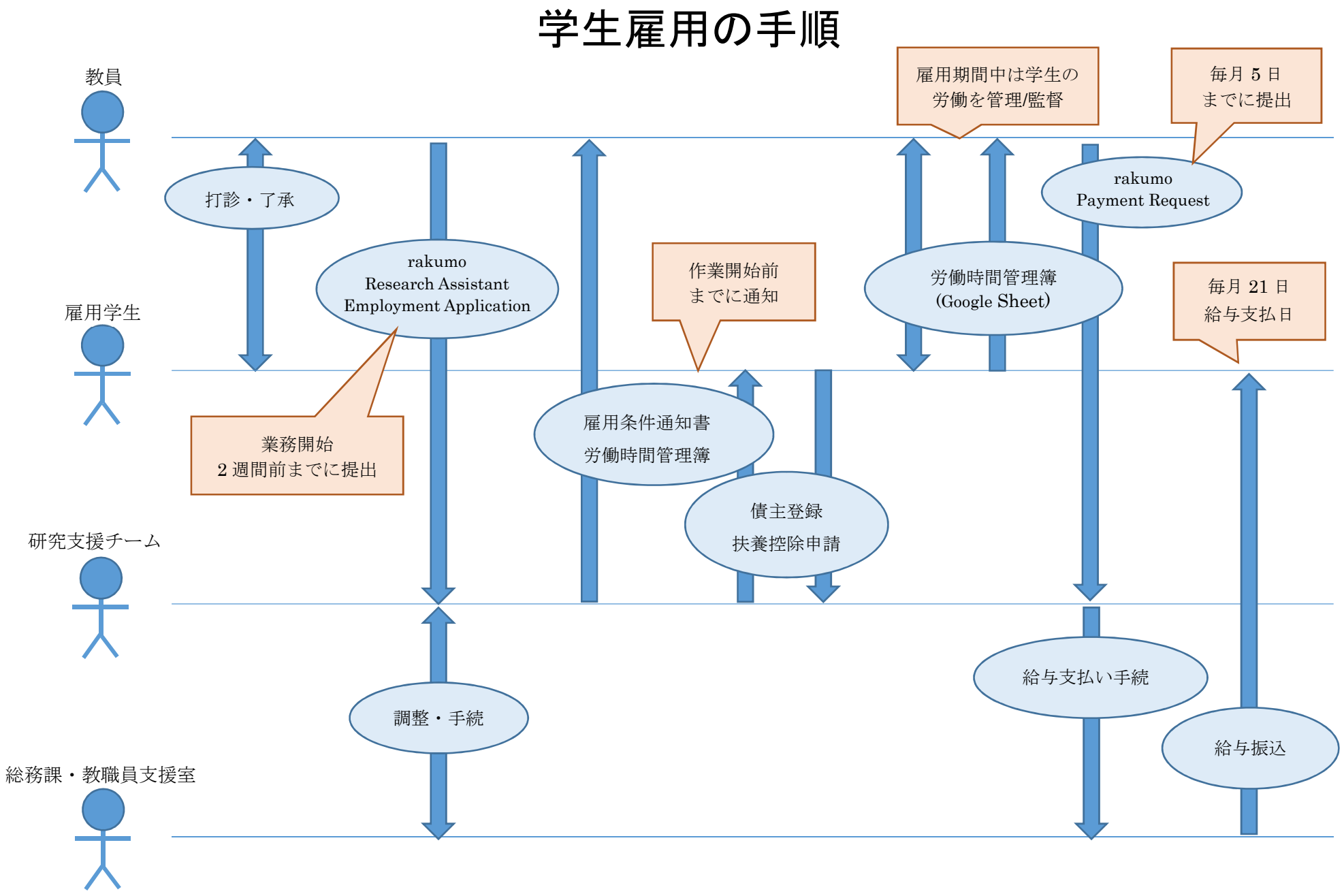

#### ② 業務依頼(報酬)-講師、翻訳、通訳、校正、デザイン等

- ◆ 学外者等へ業務を依頼し、謝金を支払う場合は、事前に大学で「業務依頼書」【資料 5】 を発行し、業務を依頼する相手から「承諾書」【資料 6】をもらう必要があります。
- ◆ 「業務依頼書」発行のため、業務開始日の2週間前までに、rakumo から業務依頼の申請 (Work Request application) を研究支援チームに提出してください (共同研究者は対象 外)。業務依頼の詳細(期間、支出予算、依頼業務内容、依頼相手の情報、謝金の金額とそ の根拠等)を rakumo に添付してください。依頼相手が外部の方の場合、CV を必ず添付し てください。口頭での依頼・承諾は認められません。
- 講師依頼のケースを除き、依頼した業務が完了した時点で、依頼相手から「業務完了報 告書(様式任意)」を受け取り、研究支援チームに提出してください。
- 「承諾書(署名入りの原本)」の事前提出、依頼業務完了後の「業務依頼完了報告書(署 名入りの原本)」の提出がなければ、謝金を支払うことはできません。
- ◆ 謝金は業務完了日の翌月21日払い(21日が土日祝日の場合その前の平日)となります。
- ◆ 海外送金の場合は送金にかかる手数料も研究費からの支出となります。 3月末に業務が完了し、4月に謝金支払いが発生する場合、送金手数料は翌年度の研究費 からの支出となります。
- ※報酬・謝金は、依頼する業務内容によっては源泉徴収対象になり得るため、立替払を認め ていません。翻訳・通訳・校正に対する支払いは、報酬・謝金に該当します。業者への依 頼であっても委託費ではありません。依頼内容が報酬・謝金に該当するかどうか、または 源泉徴収の対象になるか否かは、事前に研究支援チームへご相談ください。

#### ③ 研究協力(謝礼)

- ◆ 研究協力者へ謝礼として渡すギフトカード(データタイプを含む)を研究費で購入する ことができます。業務依頼同様、事前決裁が必要です。ギフトカードを渡す2週間前ま でに、研究協力の概要(協力者が事前に決まっている場合は協力者のリスト(データタ イプを使う場合は協力者のメールアドレス)等も含む)を書面で研究支援チームへ提出 してください。
- ギフトカードの精算は使用分のみ可となります。余ったギフトカードを別目的に使用ま たは翌年度に繰り越して使用することはできません。私費精算とならないように決裁 後、必要枚数のみご購入ください。
- ※ 本学では、現金での謝礼の支払いは認めていないため、Amazon ギフトカードやクオカ -ド、図書カード等でお支払いください。

# 業務依頼手順

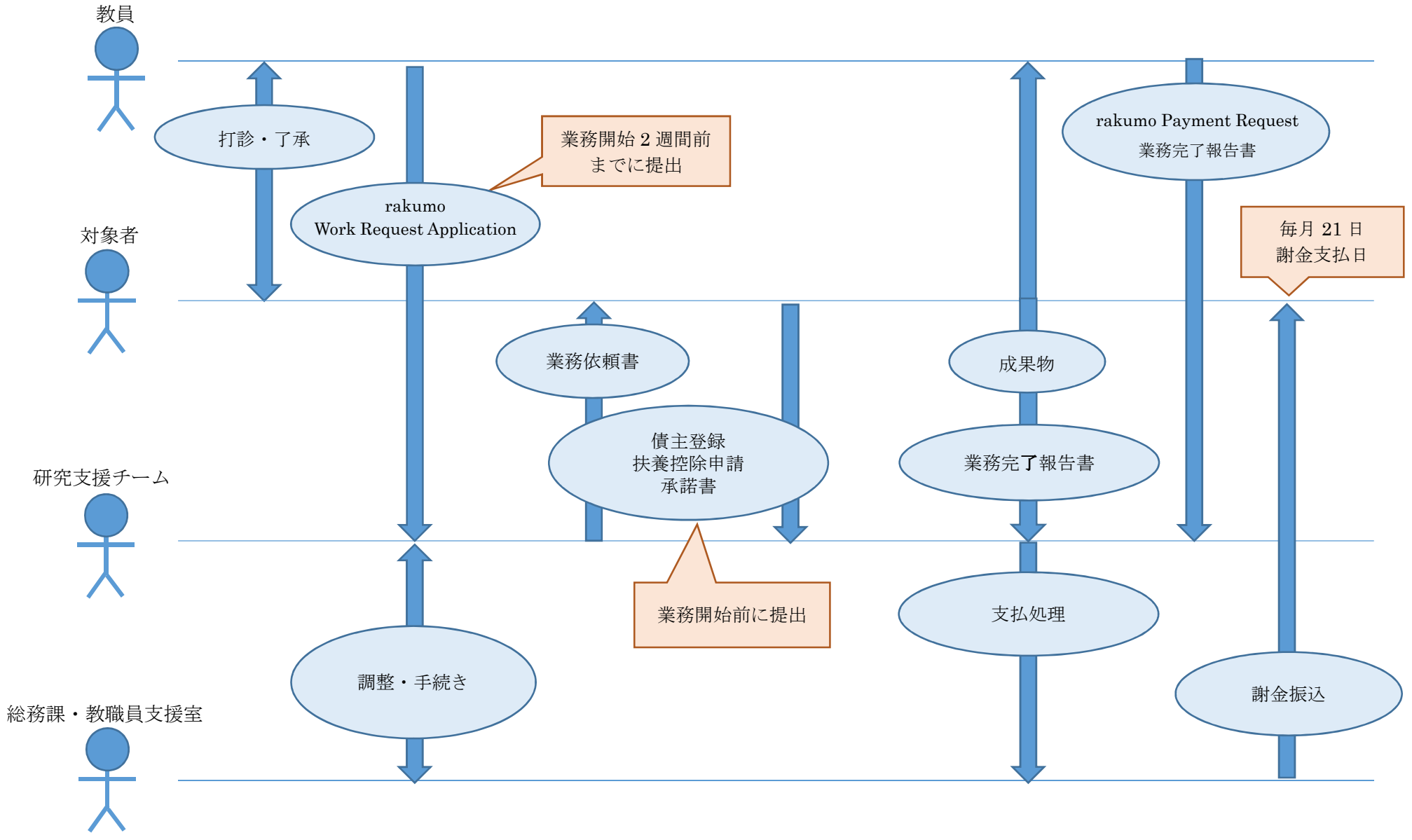

#### (4) その他

#### ● サブスクリプション

ソフトウェア等のサブスクリプション(例:Microsoft Office 365、Dropbox、Survey Monkey 等)、新聞・雑誌等の講読を申し込む場合は、年度をまたがない期間のプラン(マ ンスリープランや3ヵ月プラン等)を利用してください。

一年契約は、4 月中の利用開始で申し込む場合か、年間契約以外の選択肢がない場合に 限り認められます。誤って年度の途中に年間プランを契約した場合は、合計額から月額を 計算し、当該年度に含まれる月分の金額のみの精算となります。

▶ 領収書の多くは再発行であることが記載されない電子領収書であるため、誤って同一 領収書にて複数回請求しないように十分にご注意ください。特にマンスリープランの 場合、複数の月分をまとめて請求せず、月々の精算を遅延なく、購入後 1 か月以内 に、確実に実施するようにお願いします。

#### ● 学会年会費・学会参加費/登録料

学会年会費、学会参加費/登録料を立て替えた場合は、金額が記載されている学会等の 案内資料を添付して、rakumo から立替精算依頼(Reimbursement Request)を提出してくだ さい。懇親会費の精算は認められません。

教員が翌年度も引き続き雇用契約期間内であり、かつ、次の条件に当てはまれば、当該 年度に請求があった翌年度の諸会費を当該年度研究費から支払うことができます。

#### ① 年会費

学会の翌会計年度が、当該年度の支払い時期にかかっている場合。

#### 例)2024 年 1 月~12 月分の年会費

2024 年 3 月 31 日までの支払いであれば、2023 年度研究費から支出可能

#### ② 参加費

支払いの最終締切が当該年度内に設定されている場合。締切が翌年度に設定されている 場合は、翌年度に立替払いを行い、翌年度 4 月 1 日付け以降の領収書で精算を行ってくだ さい。早期登録割引が適用される場合であっても、翌年度でも支払い可能な会費を当該年 度に立て替えた場合、研究費で精算することはできません。

#### 例)2024 年 4 月 5 日開催の学会参加費

#### 支払期日が 2024 年 3 月 31 日の場合

2024 年 3 月 31 日までの支払いにより 2023 年度研究費から支出可能。

#### 早期割引支払期日は 3 月 31 日だが最終支払期日が 4 月 2 日の場合

 2024 年 4 月 1 日以降に支払いし、2024 年度研究費から支出。 研究費は当該年度に限って使用が可能なため、2024 年 3 月 31 日以前に支払いをし た場合は 2023 年度、2024 年度いずれの研究費でも精算できません。

#### ● イベント (研究目的のためのワークショップ・研究会・会議等) の開催

教員研究費や科研費など大学が管理する予算を使用して開催する場合は、事前にイベン ト開催内容を起案し、学内承認を得る必要があります。開催日の 1 ヶ月前までに、以下の情 報を研究支援チームまで提出してください。

【開催起案に必要な情報】

- 1) ワークショップ、会議等の名称及び内容
- 2) 開催日時・場所
- 3) 参加者(学内関係者のみ、あるいは一般参加も可など)
- 4) 申込先(事前申し込みの必要な場合のみ)及び問合せ先
- 5) 予算案(会場借料、印刷代、消耗品購入、アルバイト料など)
- 開催場所として本学の施設を使用する場合、参加者が学内関係者のみの場合は、ご自身で ATOMS から施設予約をしてください。但し、授業優先のため次学期以降の予約はできません。
- 一般参加者を含む場合は利用施設に応じて、下記の施設管理者に学外者施設使用願を利用 する日の 7 日前までに提出し、その許可を得てください。許可書が交付されます。

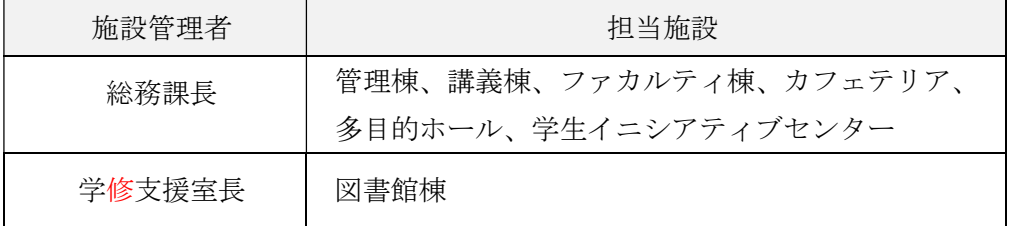

- 本学の施設は基本的には無料で使用できますが、一般参加者を含み、さらに参加費などを課 しているイベント開催の場合は、有料となることもあります。
- 一般参加者も募集する場合のみ、大学 HP での紹介や県政記者クラブなどへの投げ込みを行 うことができます。希望する場合は研究支援チームまでお知らせください。
- 学内関係者への一斉メールでのイベント周知を希望する場合は、メール本文を作成し、 research@aiu.ac.jp まで送付してください。その際、問合せ先を必ず記載してください。 メール送付まで 1 週間程度かかります。直前の依頼には対応できない場合もありますので、 ご了承ください。
- アルバイトの雇用は、業務を開始する 2 週間前までに rakumo 申請を行ってください。
- 会場借料、印刷代、消耗品購入、アルバイト代などの予算執行の際には、別途 rakumo 申請 を行ってください。
- ※イベントの企画や運営は、イベントを主催する教員が行うものですので、研究支援チームは 企画や運営に関与しません。

#### <参考>

本学教員が所属している学会または研究会等、他団体のイベントを開催する場合の学内施 設利用、共催、後援について

- ●本学の教員が所属する学会等の団体が、本学を会場にイベントを開催したい場合、教室や PA 機材などの施設を有料で借りることができます。利用したい施設に応じて、前述の施設管理 者に学外者施設使用願を提出してください。条件によっては無料で借りることもできます ので、詳しくは施設管理者にお問い合わせください。
- ●イベントの企画や運営は、イベントを主催する学会等の団体が行うものです。本学は、企画 や運営には一切関与しません。
- ●本学との共催(大学が行事等の企画または運営に参加し、共同主催者としての責任の一部を 分担すること)を希望する場合は、研究関連のイベントであれば研究支援チーム、教育関係 のイベントであれば教務チーム、それ以外のイベントであれば企画チームに、事前にご相談 ください。本学が共催するかどうかは、イベントの趣旨・内容や諸条件を勘案し、大学とし て判断します。
- ●本学による後援(大学が行事等の趣旨に替同し、その開催を援助すること)を希望する場合 は、企画チームにご相談ください。

#### (5) 研究費の使用状況、残高の確認方法

財務会計システム(kuas)から研究費の使用状況、残高を確認することができます。 URL: https://kuas.aiu.ac.jp

- 上記 URL は研究室の有線 LAN からのみアクセス可能です。学外や学内 WiFi からはアクセス できませんのでご注意ください。
- 上記 URL は ATOMS の左フレームの"Link"にもあります。 「Financial Affairs and Accounting Systems (Office LAN only available)」
- ログイン ID/Pass は ATOMS と同じものをご利用ください。
- ログイン画面で言語"English"を選択すると、支出予算執行状況紹介画面が開きます。 日本語を選択した場合は、メニューから「予算管理 > データ照会 > 支出予算執行状況照 会」と選択してください。
- ログイン後、左上の検索条件"Financial Source"にて、「一般財源」と「科学研究費」 を切 り替えることで、それぞれの予算執行状況が確認可能です。 画面中、一部英語に変換できない項目もありますのでご容赦ください(ブラウザの機械翻訳 機能をご利用ください)。
- 処理中の rakumo 申請の金額は、本システムに反映されていない場合があります。執行明細 をダウンロードすることで含まれている案件を確認することが可能です。
- 詳細は、資料集の研究費・科研費残高の確認方法説明マニュアル(P.51)を参照してくだ さい。

# 5. 資料集

必要となる書式、マニュアル等は ATOMS からダウンロード可能です。

ATOMS > Research Support

# 【資料 1:様式第 9 号(Form9)】

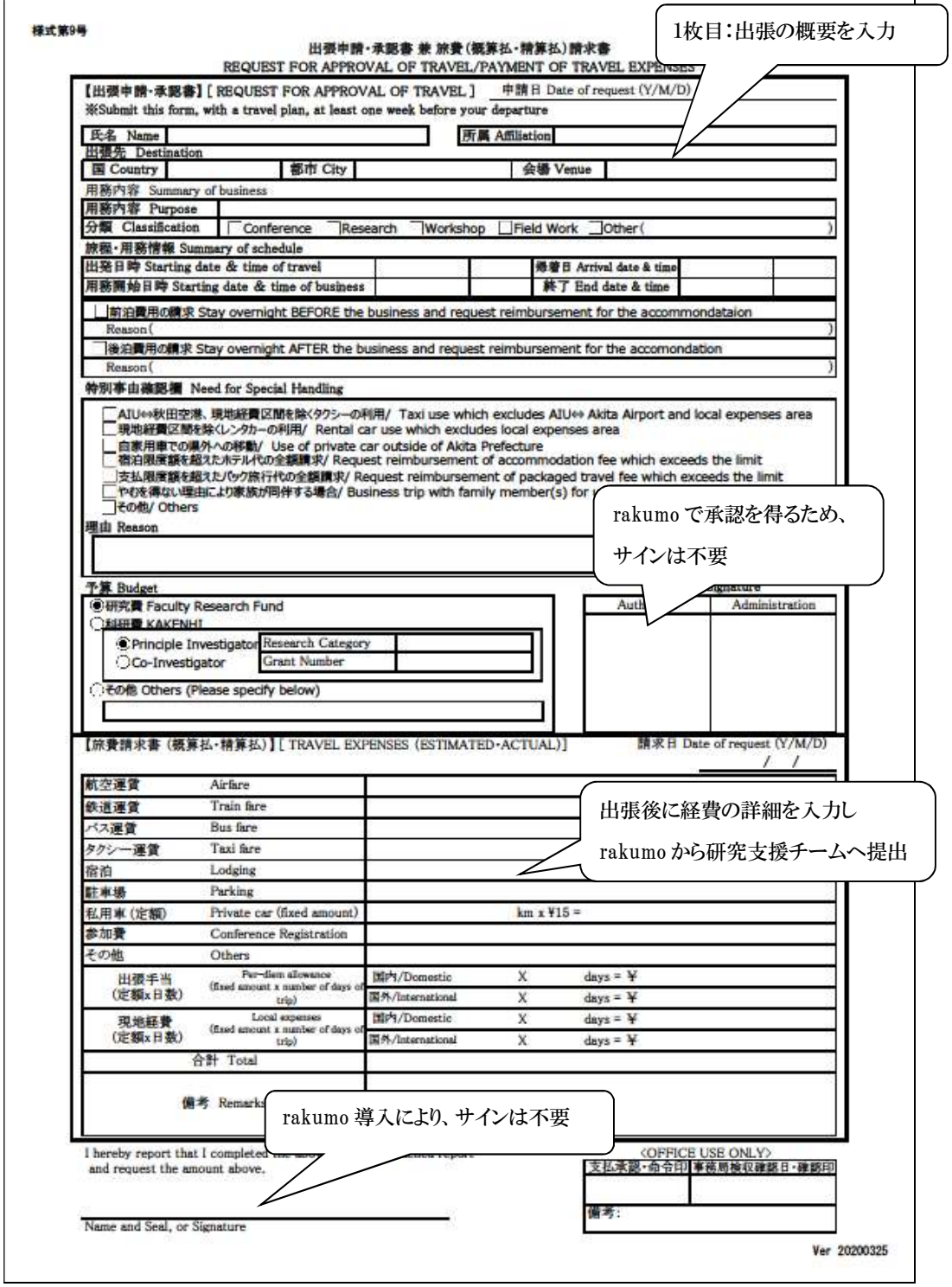

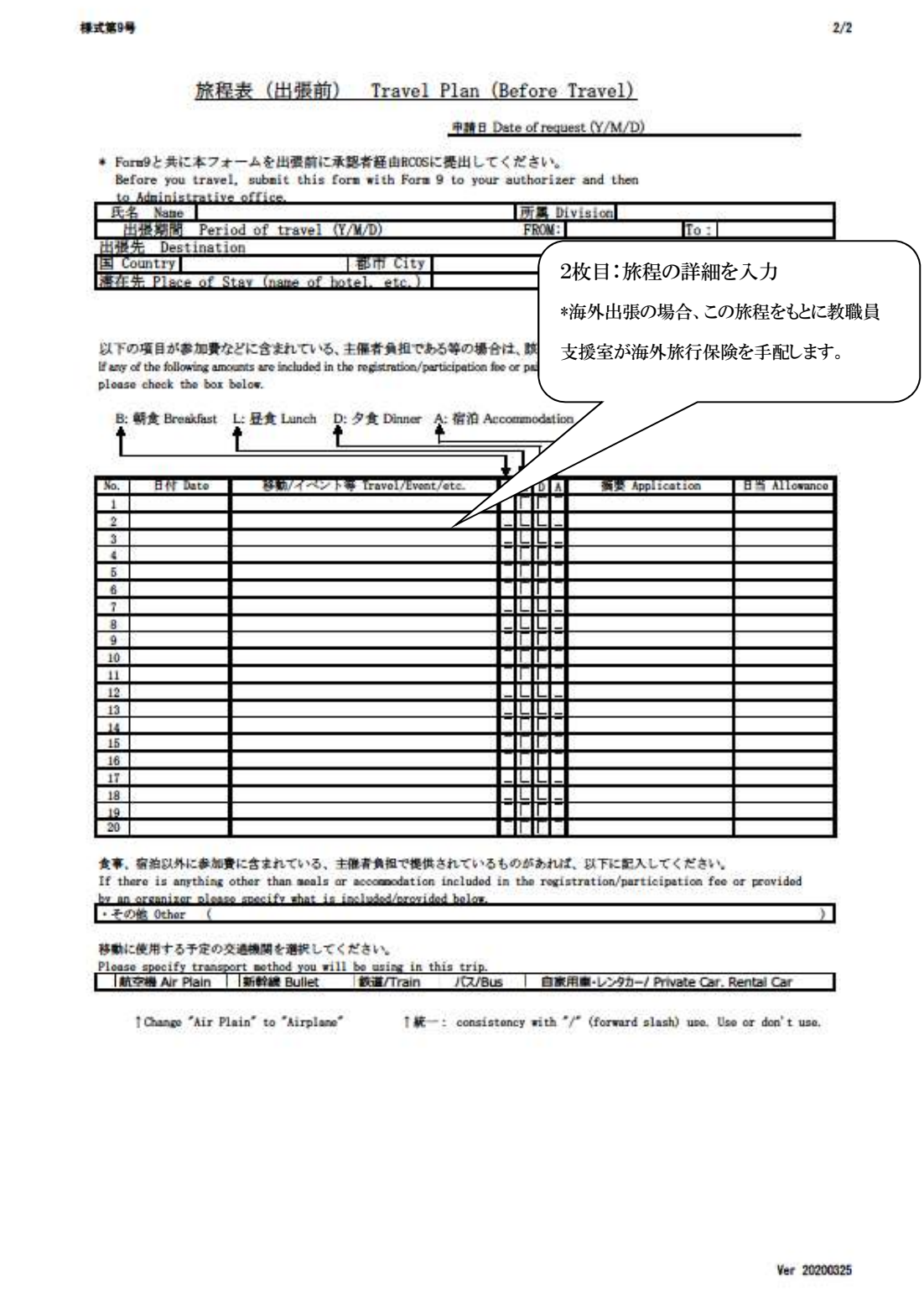

 $\mathbf{L}$ 

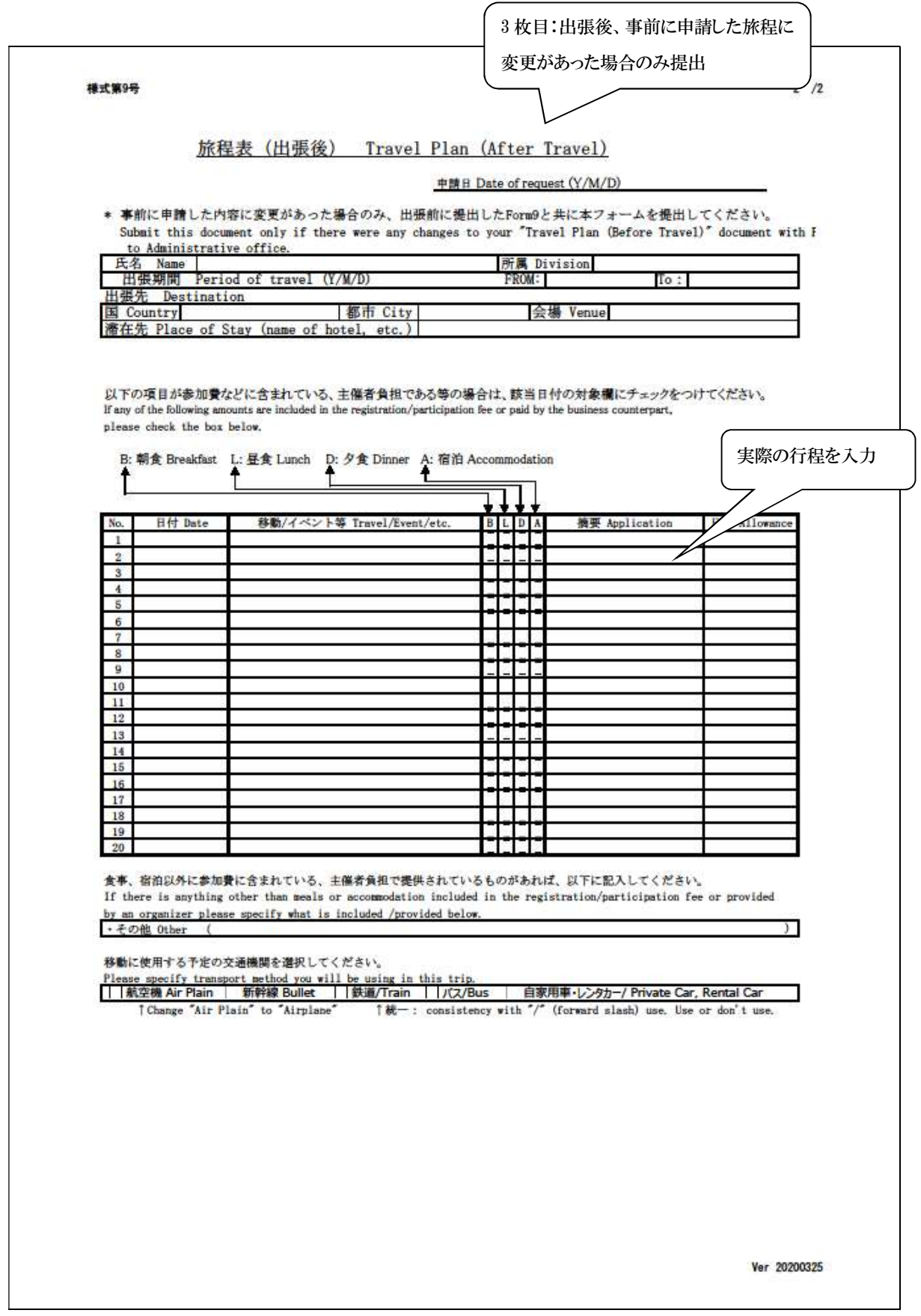

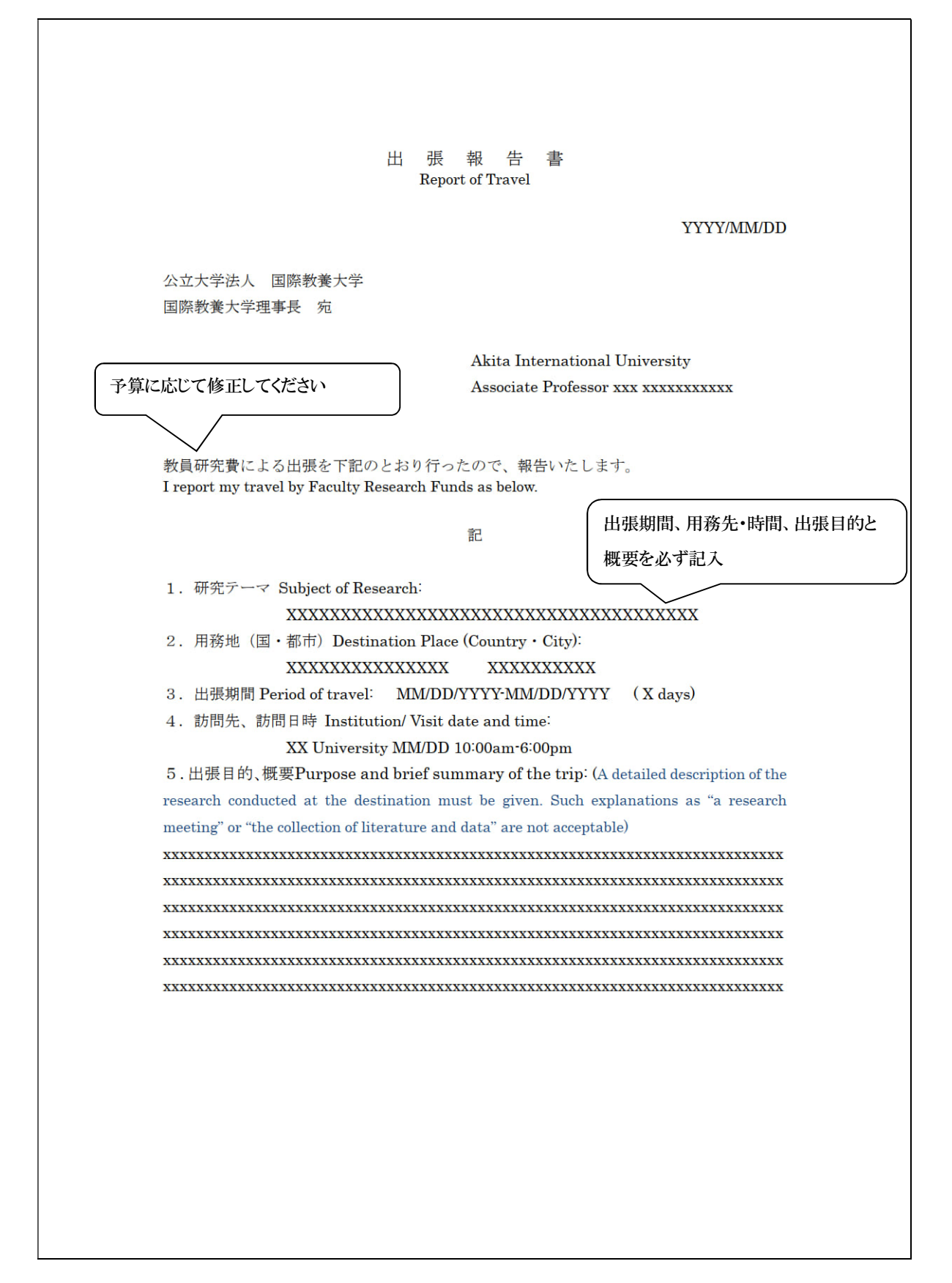

# 【資料 3:雇用条件通知書】

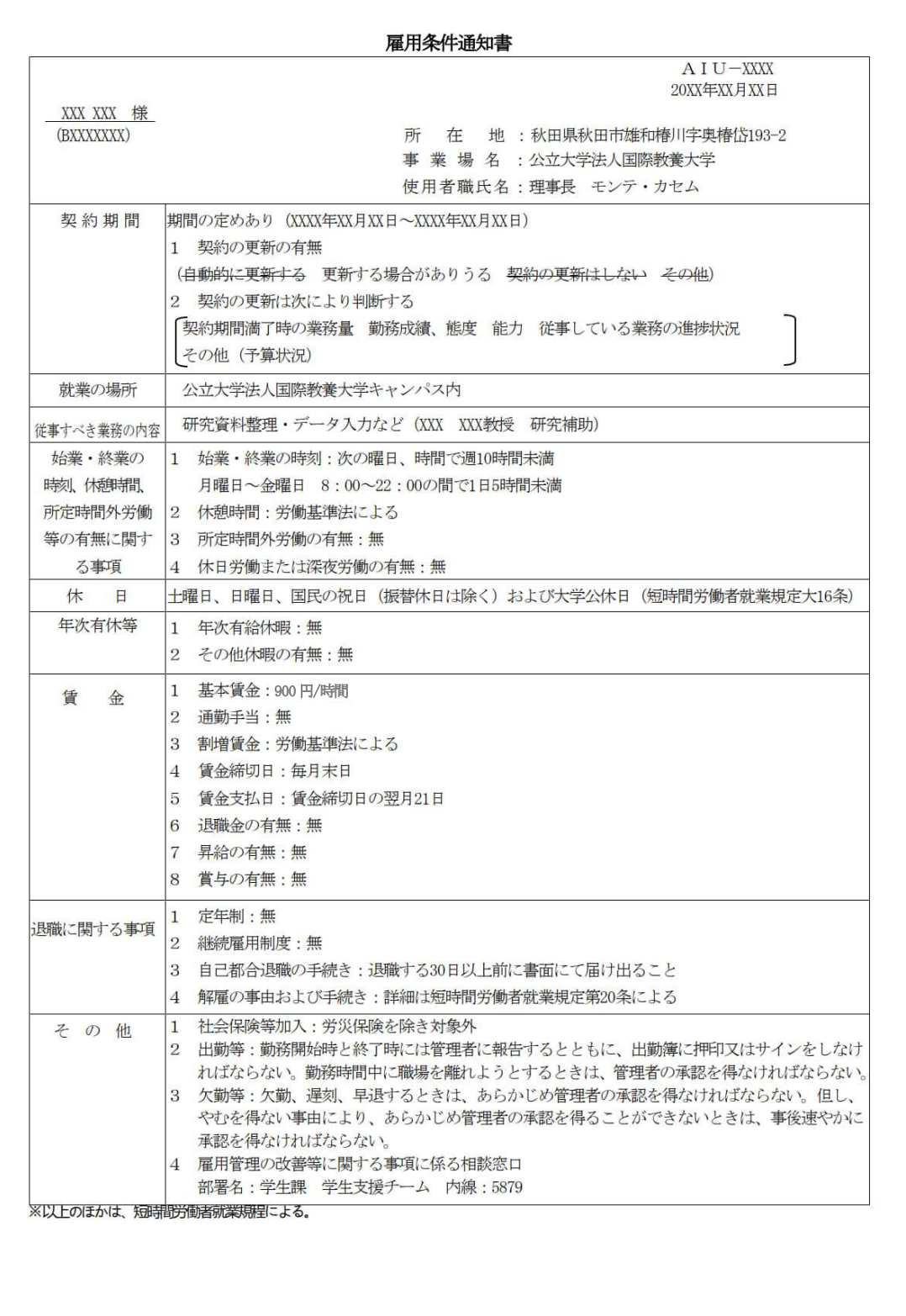

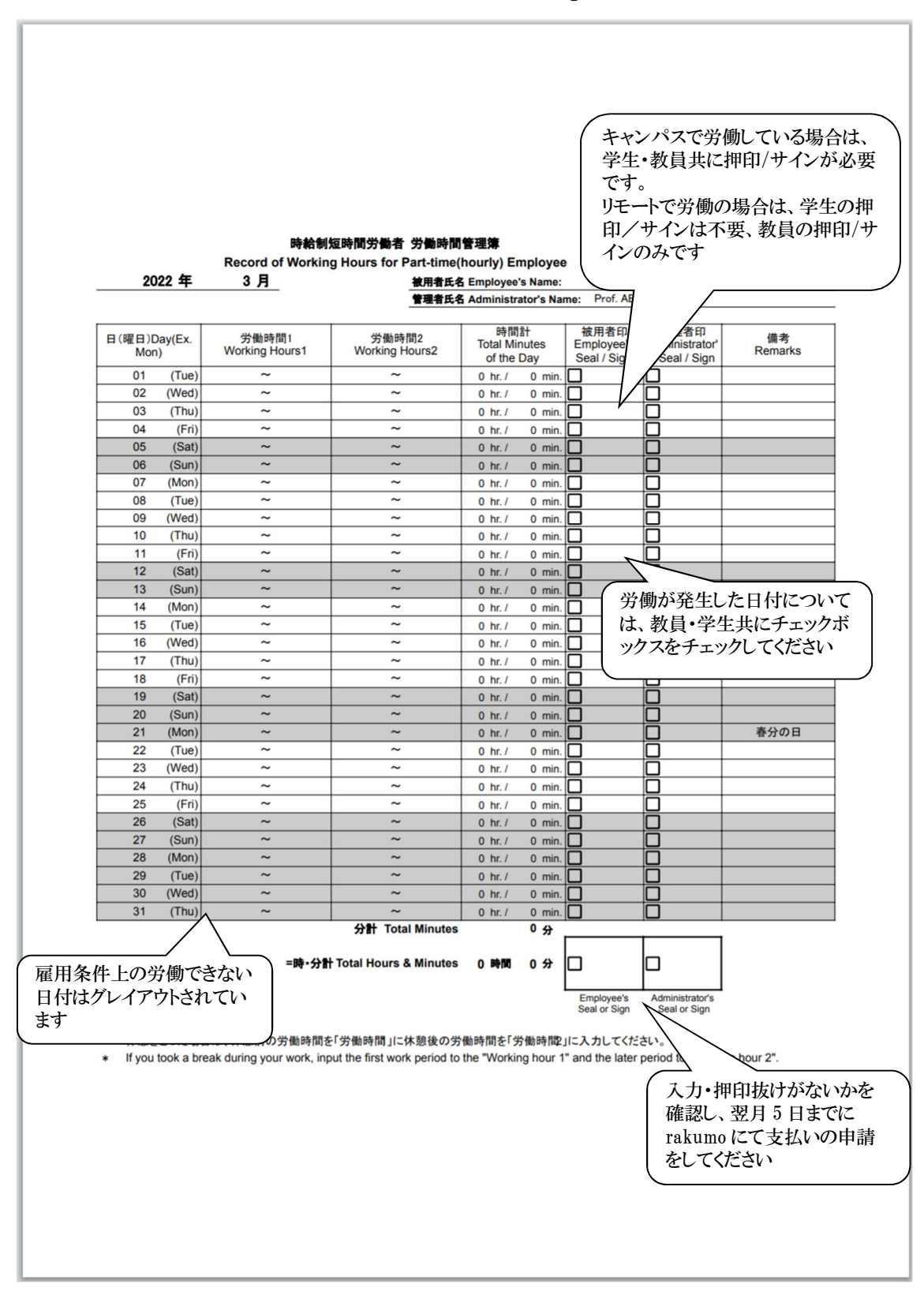

# 【資料 4:時給制短時間労働者 労働時間管理簿(Google Sheet)

## 【資料 5:業務依頼書】

 $A$  I U  $-XXXX$  $\mathbf{XXXX} \mathrel{\mathop{:}\!\!\mathrel{\mathop{\boxtimes}\!\!}\,} \mathrel{\mathop{\mathop{\boxtimes}\!\!}\,} \mathrel{\mathop{\mathop{\boxtimes}\!\!}\,} \mathrel{\mathop{\mathop{\boxtimes}\!\!}\,} \mathrel{\mathop{\boxtimes}\!\!}\, \mathrel{\mathop{\boxtimes}\!\!}\, \mathrel{\mathop{\mathop{\boxtimes}\!\!}\,} \mathrel{\mathop{\boxtimes}\!\!}\, \mathrel{\mathop{\boxtimes}\!\!}\, \mathrel{\mathop{\boxtimes}\!\!}\,$ 

XXX XXX 様

公立大学法人 国際教養大学 理事長 モンテ・カセム

教員の研究における業務について(依頼)

本学、XXXXXX の研究における業務を次のとおり依頼します。御承諾の際は、別紙 様式に署名の上、事務局に提出してくださいますようお願いいたします。

- 1. 業務日時: XXXX年 XX 月 XX 日 XX: XX-XX: XX
- 2. 業務場所: XXXXXX
- 3. 業務内容: XXXXXXXXXXXXXXX
- 4. 謝 金: XXXXX 円

担当:公立大学法人 国際教養大学 応用国際教養教育推進課 住所:秋田県秋田市雄和椿川字奥椿岱 193-2 TEL:018-886-9021 E-mail:research@aiu.ac.jp

# 【資料 6:承諾書】

公立大学法人 国際教養大学 理事長 モンテ・カセム 様

教員の研究における業務について (回答)

XXXX年XX月XX日付AIU-XXXXにより依頼のあったことについて承諾します。

年 月 日 日 付

氏 名

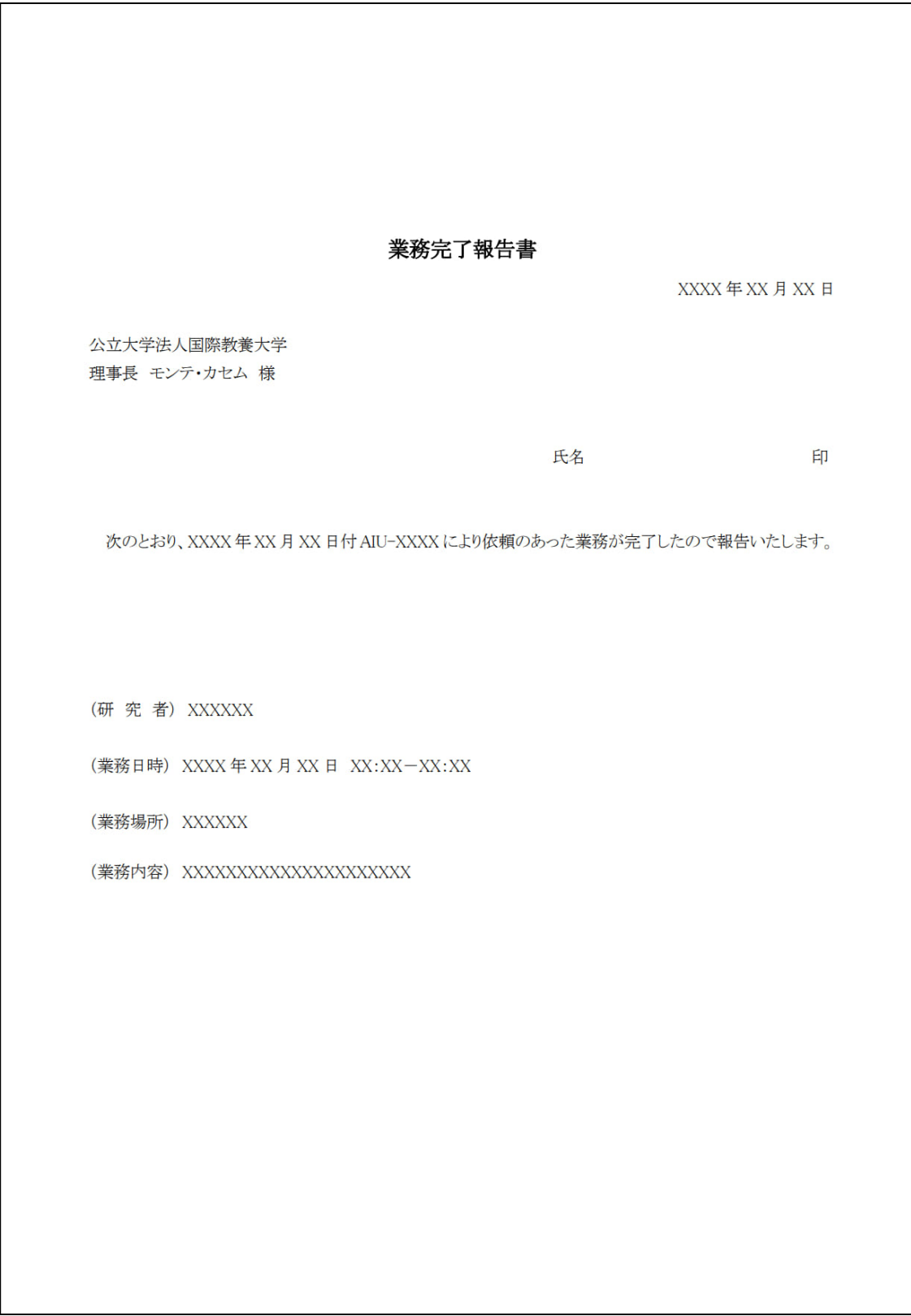

# 【資料 7:業務完了報告書 書式例(任意様式可)】

# 【資料 8:研究費・科研費残高の確認方法説明マニュアル】

# How to check Internal Research Fund/KAKENHI balance with the KUAS System

Faculty members can find the balance of their Internal Research Fund and/or KAKENHI by accessing the **KUAS** system.

KUAS only stores data (e.g. budget codes) in Japanese. However, the numerical information you will see in KUAS is quite straightforward, as shown below.

Please follow the instructions to utilize the KUAS system from a wired internet connection on AIU campus. If you have any trouble accessing the system, please see the notes highlighted below the images.

#### **Access the KUAS system**

Access the following URL with your preferred web browser on your PC:

#### https://kuas.aiu.ac.jp

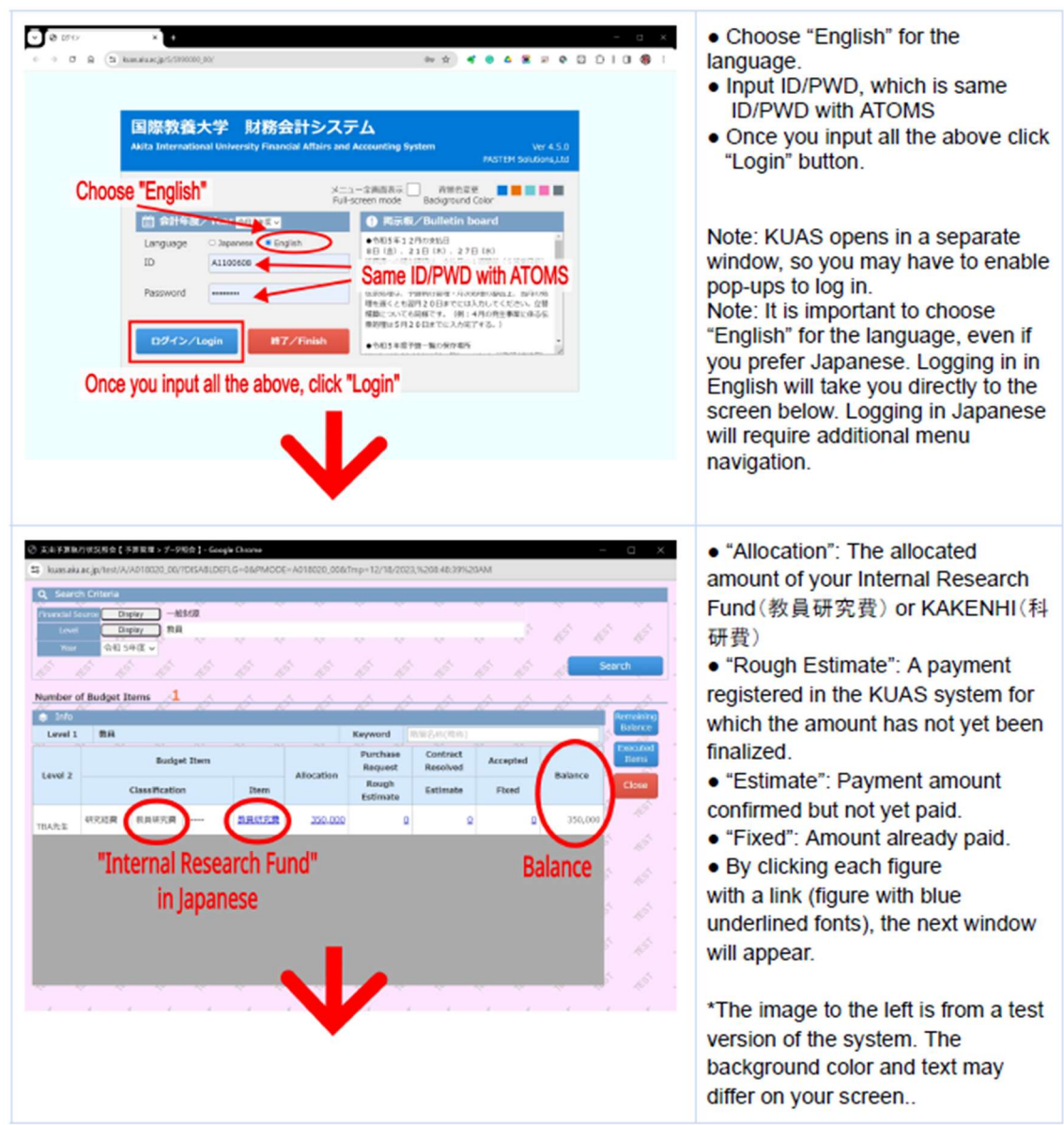

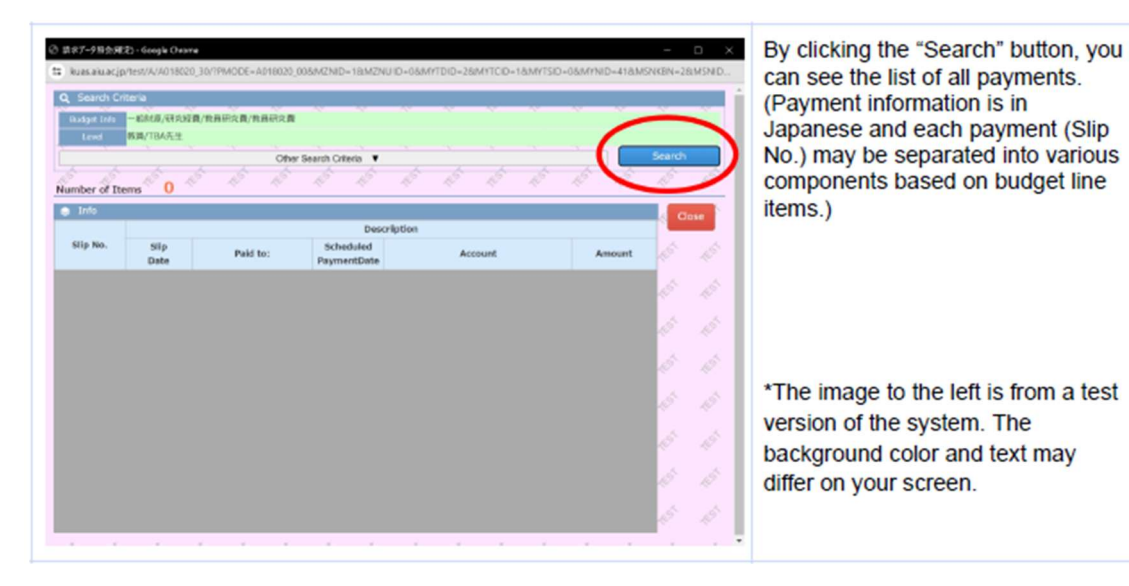

Notes:

- KUAS is only available when connected to wired internet on campus. You cannot access KUAS from outside of AIU or via Wi-Fi, even if you are on campus.
- At the login window, please make sure to select "English" as your Language. If you choose Japanese, please navigate through the menu on the left of the window as follows: "予算管理" > "データ照会" > "支 出予算執行状況照会" or simply log-out and log back in with English language selected.
- You can find the link to KUAS from the left menu of ATOMS, under "Financial Affairs and Accounting Systems (Office LAN only available)"
- Your ID and Password are the same as your ATOMS account.
- All applications submitted using rakumo workflow must be approved in that system before the administrative office inputs them into the KUAS system for reimbursement or payment. Therefore, applications that are still pending in rakumo workflow system are not included in the figure shown in the **KUAS** system.
- Switch the "Financial Source" selection in the top left corner of screen 2 above to change from "一般財  $\bullet$ 源" (Internal Research Fund) and "科学研究費", (KAKENHI).
- After you finish checking your balance, please be sure to click the red "Close" / "閉じる" / "ログアウト" / "Finish" buttons on any open windows to close each window. Failure to do so may result in the error message below the next time you try to open KUAS.

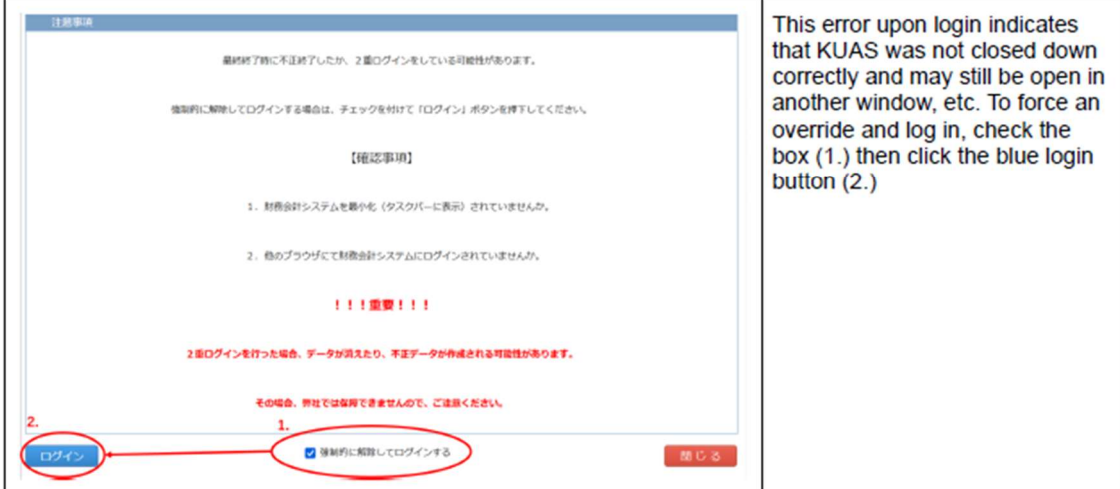

#### **Automatic Translation function.**

Also, if you are a Google Chrome user, you can use the browser's translation function to translate the Japanese interface and data to English.

Please follow the instructions below to enable the translation function.

#### Preparation

Before accessing the KUAS system, please prepare Google Chrome on your PC to enable automatic language translation.

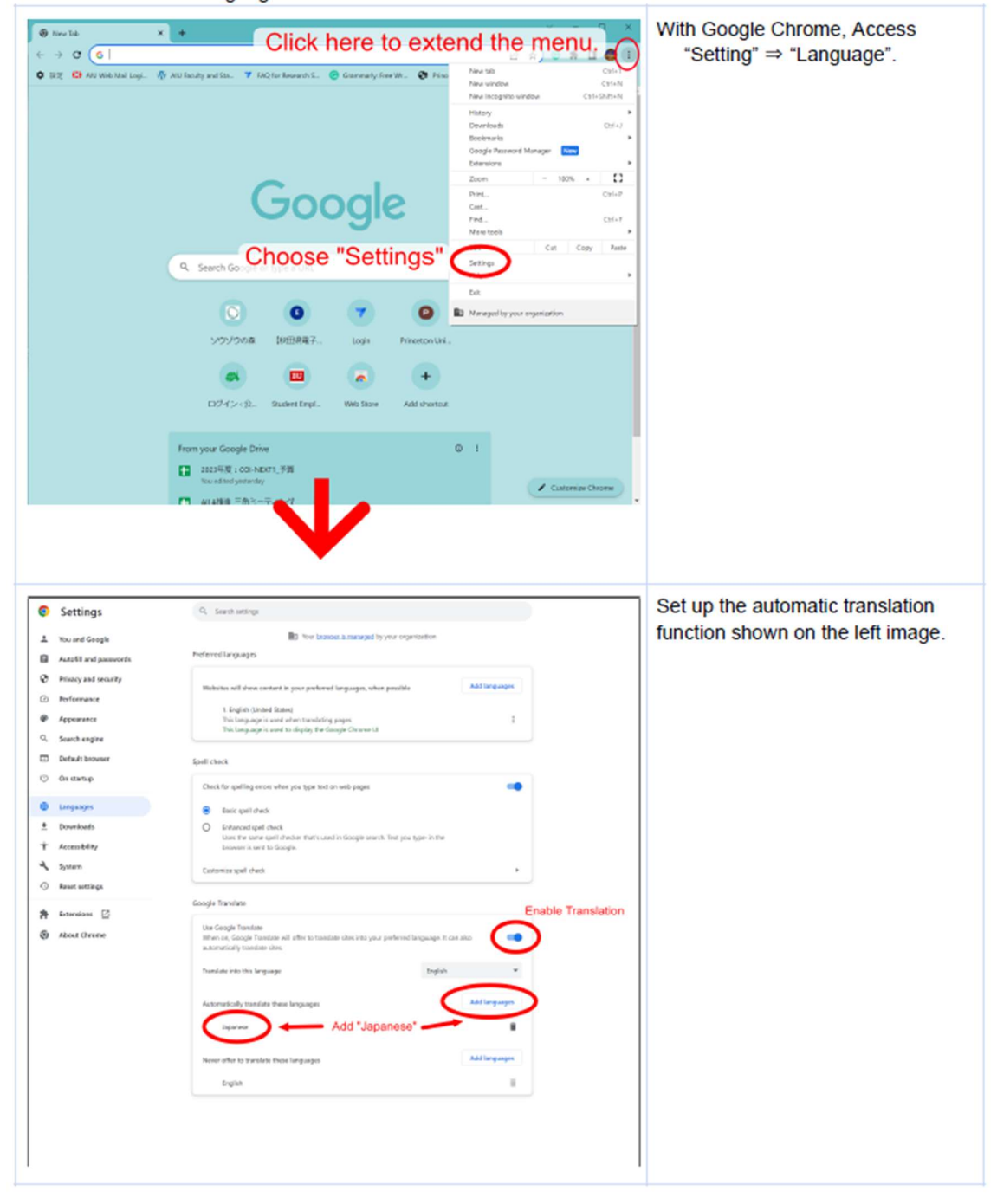

By setting this up, Japanese web pages you accessed with Google Chrome will be translated into English automatically.

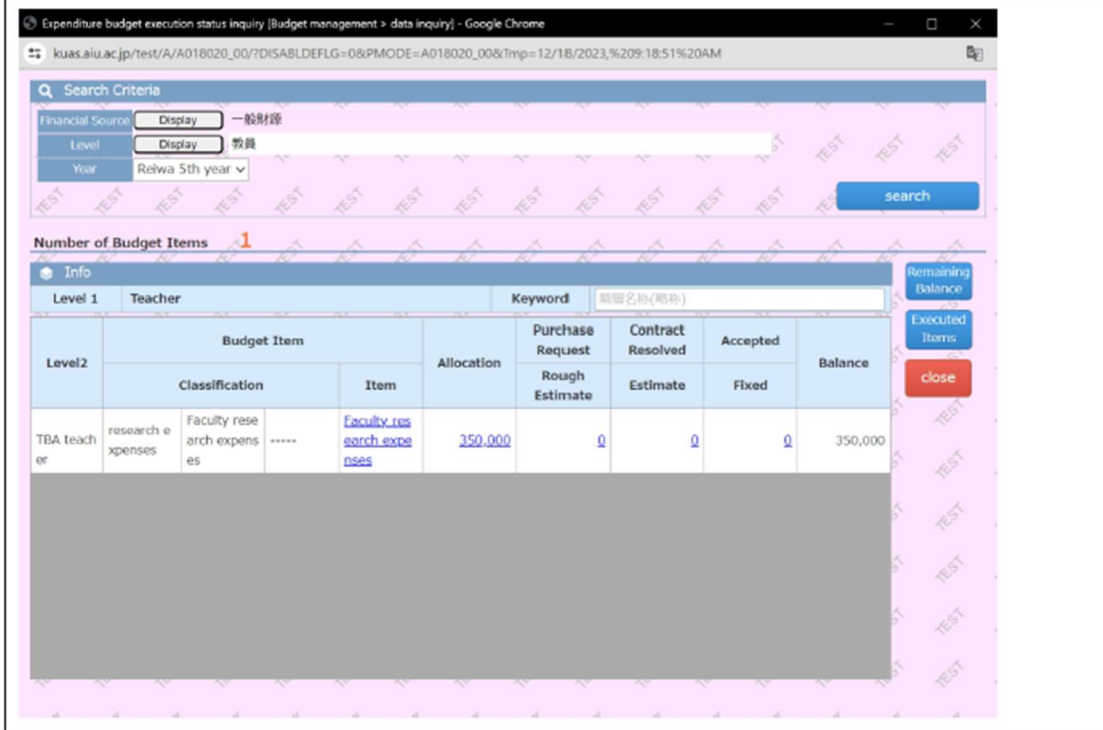

After enabling the translation function, the KUAS application window should look like this.

#### Note:

Some parts of the screen cannot be translated into English.

#### With other browsers like Firefox, etc.

There are similar functions as extensions. However, some do not support Japanese > English translation. Some do translate Japanese > English but you have to choose which part to translate manually.

If you want to use automatic translation, we recommend Google Chrome.